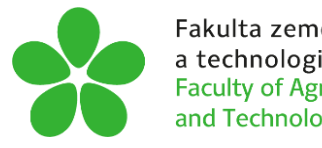

# **JIHOČESKÁ UNIVERZITA V ČESKÝCH BUDĚJOVICÍCH FAKULTA ZEMĚDĚLSKÁ A TECHNOLOGICKÁ**

Katedra techniky a kybernetiky

# **Vytvoření funkčního přípravku pro namáhání materiálu v tlaku**

Autor práce: Petr Doležal

Vedoucí práce: Mgr. Tomáš Zoubek

České Budějovice 2023

# **Prohlášení**

Prohlašuji, že jsem autorem této kvalifikační práce a že jsem ji vypracoval pouze s použitím pramenů a literatury uvedených v seznamu použitých zdrojů.

V Českých Budějovicích dne .................... ..........................................

Podpis

## **Abstrakt**

Bakalářská práce se zabývá návrhem přípravku pro zkoušku materiálu v tlaku na univerzálním zkušebním stroji. Práce v první řadě přestavuje technické materiály a jejich klíčové vlastnosti, s čímž úzce souvisí zkoušky mechanických vlastností. Další teoretická část představuje univerzální zkušební stroj SHIMADZU AG-50kMX-plus, pro který je přípravek navržen. Modelování přípravku a tvorba výkresové dokumentace probíhala v aplikaci Inventor Professional 2019, který je detailně představen v teoretické části. Po navržení se přípravek nechal vyrobit, aby se mohlo uskutečnit jeho experimentální použití. Byly testovány zkušební vzorky z plastu, které byly vytištěny na školní 3D tiskárně Průša MK3S+. Cílem jejich otestování bylo především zjistit funkčnost přípravku.

**Klíčová slova:** technické materiály, zkoušky materiálů, tlaková zkouška, přípravek

## **Abstract**

The bachelor thesis deals with the design of a fixture for testing material in compression on a universal testing machine. The thesis firstly introduces engineering materials and their key properties, which is closely related to the testing of mechanical properties. Another theoretical part introduces the SHIMADZU AG-50kMX-plus universal testing machine for which the fixture is designed. The modelling of the jig and the creation of drawing documentation was designed in Inventor Professional 2019, which is presented in detail in the theoretical part. After designing, the jig was fabricated so that its experimental use could take place. Plastic test samples were tested and printed on the school's Průša MK3S+ 3D printer. The aim of testing them was primarily to determine the functionality of the product.

**Keywords:** technical materials, materials testing, pressure test, fixture

## **Poděkování**

Tímto bych chtěl poděkovat Mgr. Tomáši Zoubkovi za odborné vedení mé práce a jeho vstřícnost při konzultacích. Dále bych chtěl poděkovat Ing. Františkovi Špalkovi Ph.D. za vytištění zkušebních vzorků a zajištění jejich otestování v Ostravě.

# Obsah

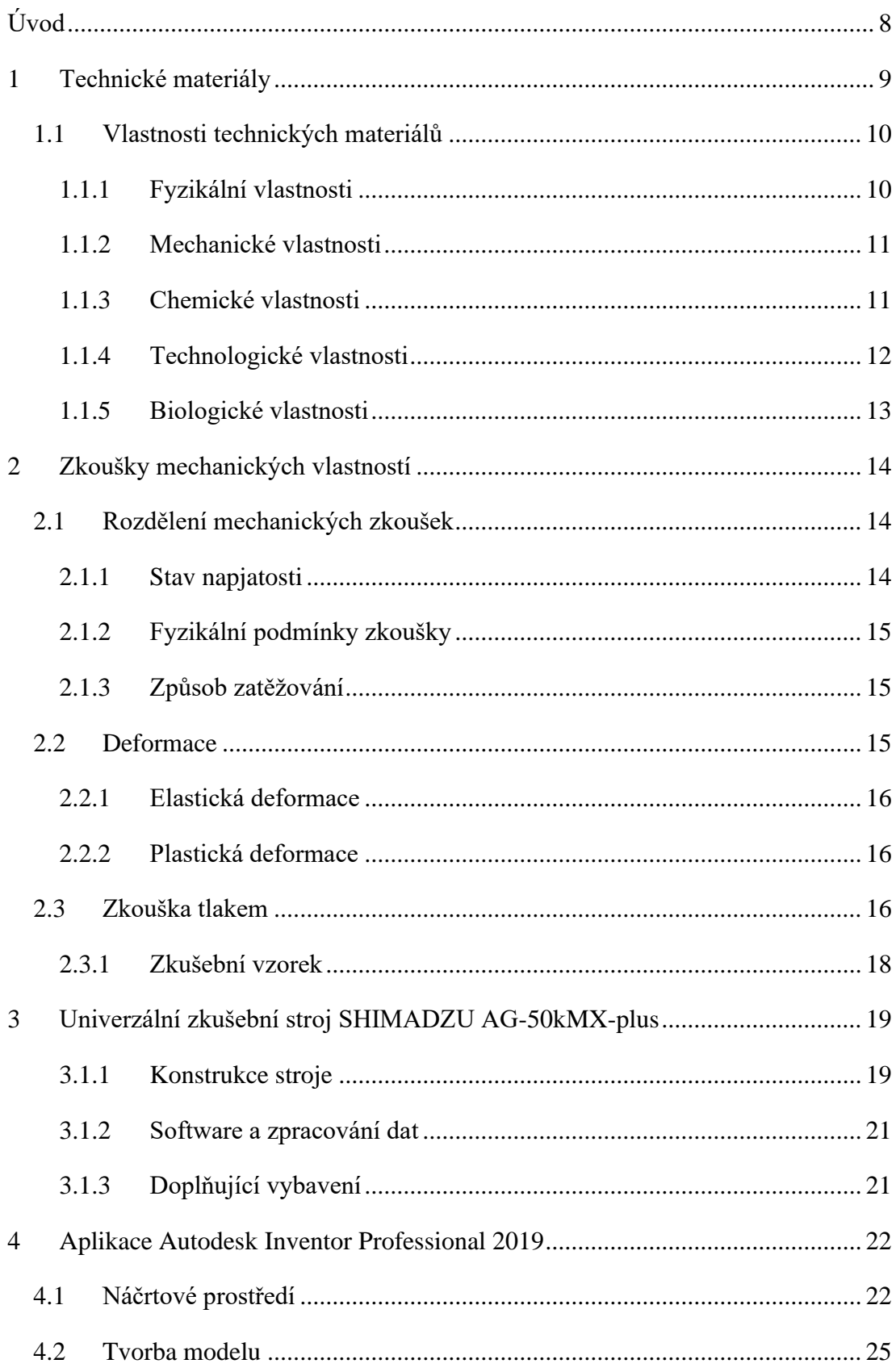

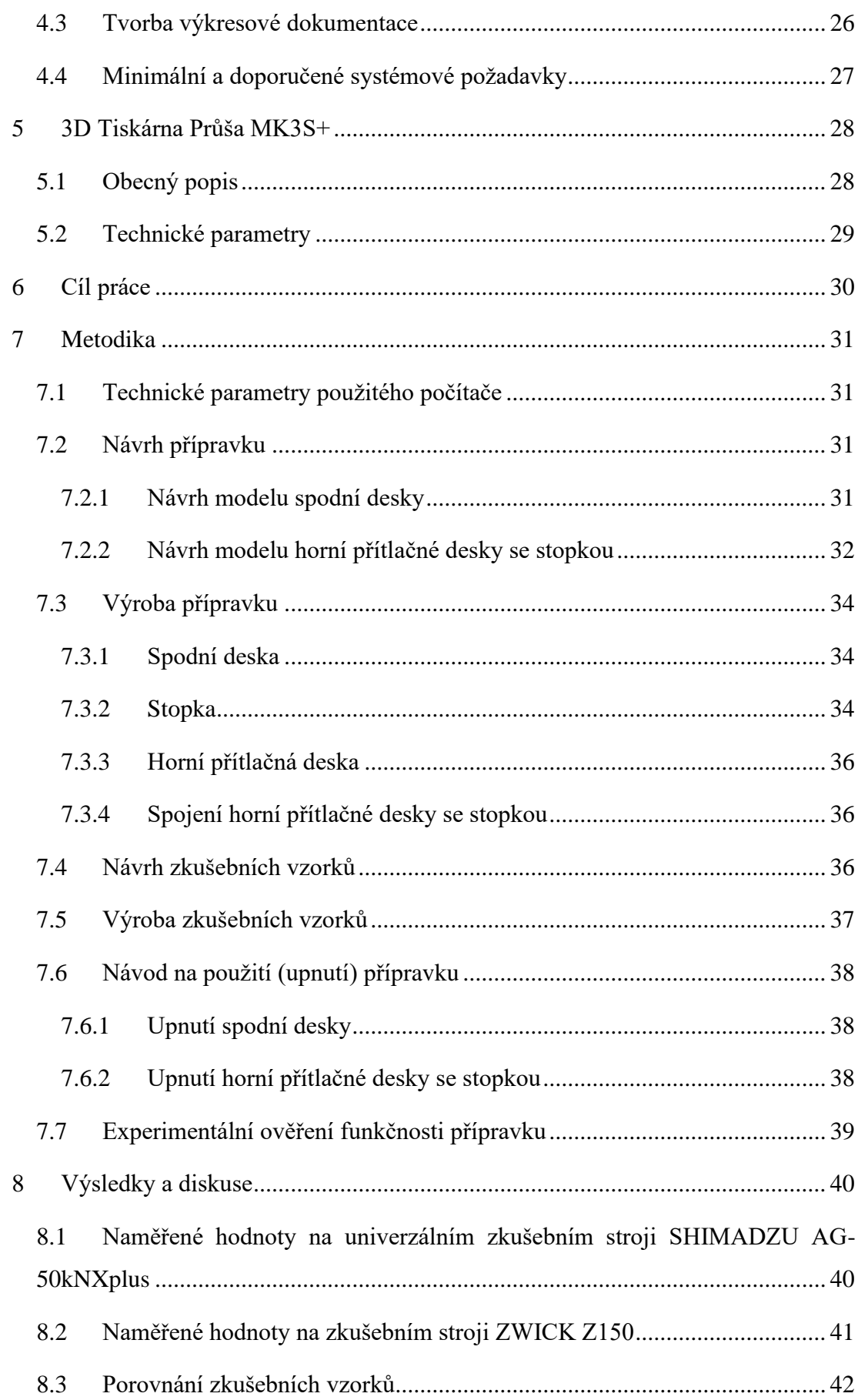

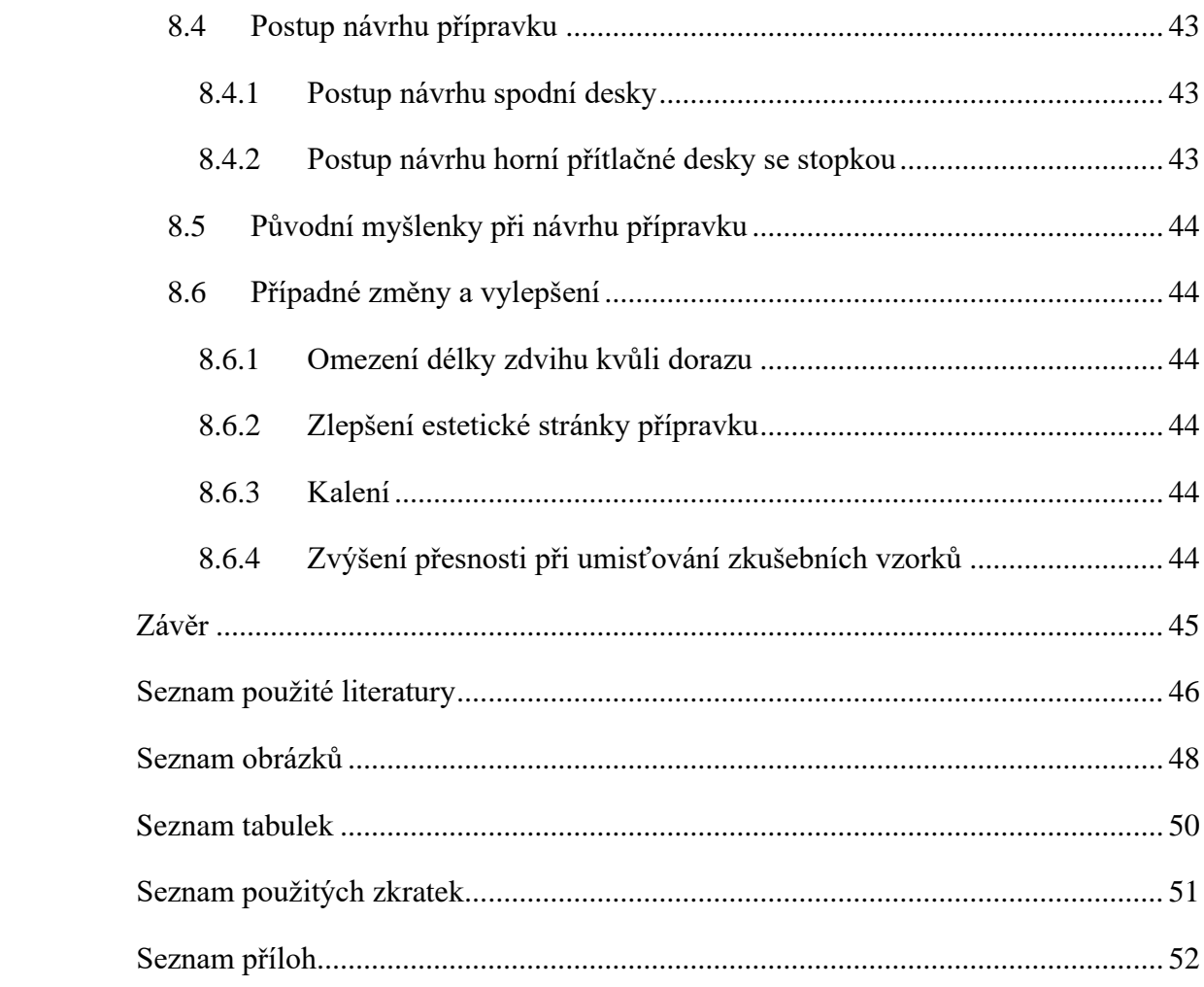

# <span id="page-7-0"></span>**Úvod**

Technické materiály hrají velmi důležitou roli v životě člověka již od pravěku. Aniž bychom si to uvědomovali, tak jsou technické materiály základem pro výrobu předmětů, které každodenně používáme. Jedná se především o zpracované suroviny, které se těží v podobě železných nebo neželezných rud, ropy, uhlí, dřeva a mnohých dalších. Vytěžené suroviny se poté pomocí různých strojních zařízení a technologií zpracují na materiály, které nám již slouží k výrobě polotovarů, nebo finálních výrobků.

Různé technické materiály disponují odlišnými fyzikálními, mechanickými, chemickými, technologickými a biologickými vlastnostmi. Znalost těchto vlastností umožňuje navrhnout konstrukčně funkční výrobek, a přitom zvolit nejvhodnější dostupný způsob výroby.

Technické materiály je tedy nutné podrobit zkouškám a získat číselné hodnoty charakterizující dané vlastnosti. Konkrétně pro zkoušení pevnosti materiálu je vhodný univerzální zkušební stroj, který umožňuje namáhat materiál v tahu, tlaku, ohybu, krutu a smyku. Výstupem zkoušky jsou číselné hodnoty síly, času, napětí, poměrného prodloužení nebo zkrácení zkušebního vzorku.

K uskutečnění těchto zkoušek je potřeba přípravek, který zajistí materiál v poloze vhodné pro zkoušku po celou její dobu. Vzhledem k tomu, že škola disponuje pouze přípravkem pro namáhání materiálu v tahu, rozhodl jsem se navrhnout přípravek pro tlakovou zkoušku.

Práce se tedy zabývá návrhem výkresové dokumentace přípravku a popisem jeho výroby, návrhem a popisem výroby zkušebních vzorků, experimentálním použitím a v poslední řadě zhodnocením a případným vylepšením původního návrhu.

## <span id="page-8-0"></span>**1 Technické materiály**

Technické materiály se dělí podle specifických kritérií a vlastností. V první řadě rozlišujeme konstrukční materiály a materiály pomocné. Jak již název napovídá, tak konstrukční materiály jsou základem celé konstrukce nebo výrobku, zatímco pomocné materiály jsou látky, ze kterých se přímo nevyrábí, ale jsou k výrobě potřeba, například paliva, maziva, chladící kapaliny atd. (Ptáček, 2002)

Z hlediska struktury materiálu se technické materiály dělí na kovové a nekovové. Kovy jsou v dnešní době nejpoužívanější z technických materiálů. Disponují dobrými mechanickými i fyzikálními vlastnostmi a díky dlouhodobému užívání již známe technologie, jak je efektivně zpracovat. Dělí se především na železné a neželezné. Železné kovy v sobě obsahují surové železo a podle obsahu uhlíku se dělí na ocel a litinu. Neželezné kovy surové železo neobsahují a dělí se podle podobnosti mechanických a fyzikálních vlastností do pěti následujících skupin. (Janovec, 2013; Ptáček, 2002)

- Kovy s nízkou teplotou tání
- Lehké kovy
- Kovy se střední teplotou tání
- Ušlechtilé kovy
- Kovy s vysokou teplotou tání (Ptáček, 2002)

Druhou velkou skupinou jsou nekovy, které se dělí na materiály živočišného, rostlinného a nerostného původu. Zástupci materiálů živočišných jsou kůže, vlna, rohovina a kosti. Mezi rostlinné můžeme zařadit například dřevo, korek a plody semen. Nerostný původ mají například diamanty, asfalt a hlína. Ačkoliv je skupina nekovů velmi obsáhlá, tak nejzajímavějšími a nejpoužívanějšími materiály z technického hlediska jsou plasty, keramika a skla. Oproti kovům disponují velmi odlišnými vlastnostmi v různých směrech, například elektrickou a tepelnou vodivostí, odolností, hustotou a pevností. (Janovec, 2013; Ptáček, 2002)

Pro dosažení co nejlepších vlastností výrobků vznikají také kompozitní materiály, což je spojení dvou a více různých materiálů. Kompozitní materiál se skládá z výztuže a matrice. Výztuž je obvykle pevnější materiál, který pohlcuje většinu vnějšího zatížení. Matrice má nižší pevnost, ale disponuje vyšší plasticitou. Určuje tvar kompozitu a přenáší vnější zatížení k výztuži. Kompozitní materiály se dělí do skupin především podle použité matrice, podle použité výztuže, nebo podle geometrického tvaru zpevňující výztuže. Použití kompozitních materiálů může být velmi výhodné pro zlepšení mechanických a fyzikálních vlastností, ale výroba těchto materiálů je často finančně nákladná. (Janovec, 2013; Ptáček, 2002; Chotěborský, 2006)

## <span id="page-9-0"></span>**1.1 Vlastnosti technických materiálů**

Pro co nejlepší využití technických materiálů při výrobě polotovarů, ale i finálních výrobků, je tedy potřeba znát především vlastnosti těchto materiálů a nejvhodnější technologické způsoby výroby. Znalost těchto vlastností a technologických způsobů nám také zajišťuje kvalitu a hospodárnost výroby, vysokou produktivitu a co největší bezpečnost finálních výrobků. Podle Skálové lze vlastnosti materiálů rozdělit do skupin na vlastnosti fyzikální, mechanické, fyzikálně – chemické a technologické. Janovec uvádí ještě další skupinu – vlastnosti biologické. (Ptáček, 2003; Janovec, 2013; Skálová et al., 2005)

## <span id="page-9-1"></span>**1.1.1 Fyzikální vlastnosti**

Fyzikální vlastnosti materiálů je stále široký pojem, protože jich existuje celá řada. Všechny mají ale něco společného, že jsou přímo souvislé s fyzikální veličinou nebo jevem. Patří sem vlastnosti magnetické, optické, tepelné, akustické, elektrické a vlastnosti určující vztah materiálu k vodě. Pro jsou zde uvedeny nejčastěji zjišťované veličiny. (Janovec, 2013)

- Hustota vyjadřuje poměr hmotnosti látky vzhledem k jejímu objemu při určité teplotě.
- Teploty tání a tuhnutí jsou teploty, při kterých látky mění své skupenství. Znalost těchto teplot je důležitá především pro metalurgii.
- Tepelná roztažnost udává změny délky a objemu materiálu v závislosti na teplotě, načež je potřeba brát zřetel například při návrhu mostů a kolejnic.
- Tepelná vodivost vyjadřuje schopnost materiálu vést teplo v závislosti na čase.
- Elektrická vodivost vyjadřuje schopnost materiálu vést elektrický proud. Podle velikosti odporu dělíme materiály na vodiče, polovodiče a izolanty.
- Magnetické vlastnosti zkoumají chování v magnetickém poli a zjišťují se především u kovových materiálů. Dělí se na materiály magneticky tvrdé a měkké. (Janovec, 2013; Wimmer, 2012)

Mimo představené veličiny uvádí Janovec (2013) dále například barvu, lesk, průsvitnost a průhlednost.

#### <span id="page-10-0"></span>**1.1.2 Mechanické vlastnosti**

Mechanické vlastnosti udávají chování materiálu při působení vnějších sil. Jsou důležité pro konstrukci součástí, jak z hlediska funkčnosti, tak bezpečnosti. Patří mezi ně pevnost, tvrdost, pružnost, tvárnost a houževnatost materiálu. (Janovec, 2013; Skálová et al., 2005)

- Pevnost materiálu je schopnost materiálu odporovat působení vnějších sil, aniž by se rozdělil na dvě části. Podle směru působení sil se rozděluje pevnost v tahu, tlaku, ohybu, smyku, vzpěru, střihu a krutu.
- Tvrdost materiálu je schopnost odolávat vnikání jiného tělesa. Tvrdost není fyzikálně definována, protože se skládá z více vlastností, jako elasticity, křehkosti, fyzikálně chemických vlastností povrchu a dalších. V praxi existuje několik zkoušek tvrdosti, které se liší silou, tvarem a materiálem vnikajícího tělesa.
- Pružnost udává, jestli je deformovaný materiál po skončení působení vnějších sil schopen vrátit se do původního tvaru.
- Tvárnost je schopnost materiálu zaujmout tvar za pomoci působení vnějších sil, bez porušení materiálu. Materiál si musí zachovat vzniklý tvar i po skončení působení vnějších sil. Tvárnost materiálů je ovlivněna i teplotou, proto se podle potřeby tváří za tepla nebo za studena.
- Houževnatost se rozumí jako absorbování energie, která na materiál působí, aniž by prasknul. Opakem houževnatosti je křehkost. (Janovec, 2013; Skálová et al., 2005)

#### <span id="page-10-1"></span>**1.1.3 Chemické vlastnosti**

Pod tímto pojmem si můžeme představit odolnost materiálu vůči působení povětrnostních vlivů, vody a dalších agresivních látek, které ničí materiál. Zkoumá se například žáruvzdornost, což je schopnost materiálu odolávat vysokým teplotám. Další chemickou vlastností je žárupevnost, což je schopnost materiálu opakovaně a dlouhodobě odolávat namáhání i za vysokých teplot. Janovec dále uvádí jako chemickou vlastnost stálost materiálu, na kterou se dívá ze dvou následujících hledisek. (Janovec, 2013; Wimmer, 2012)

U kovových materiálů se zkoumá odolnost proti korozi, která negativně mění mechanické i fyzikální vlastnosti materiálu, protože se materiál svým způsobem rozpadá. Změna mechanických vlastností, jako je pevnost materiálu, může ohrozit celou konstrukci zařízení a tím pádem ohrozit bezpečnost uživatelů. (Janovec, 2013)

Plastové materiály mají zase opačný problém – pomalý rozklad. Protože plastové výrobky odolávají působení vnějších vlivů prostředí velmi dobře, je u nich potřeba z ekologického hlediska tuto odolnost zredukovat. (Janovec, 2013)

#### <span id="page-11-0"></span>**1.1.4 Technologické vlastnosti**

Technologické vlastnosti nám pomáhají stanovit nejvhodnější technologický postup výroby. Jsou závislé na vlastnostech fyzikálních, mechanických a chemických. Mezi nevýznamnější technologické vlastnosti podle Janovce (2013) patří tvárnost, obrobitelnost a odolnost proti opotřebení. Němec (2016) uvádí jako nejdůležitější slévatelnost, tvařitelnost, svařitelnost a obrobitelnost. Tvárnost byla vysvětlena již v kapitole mechanických vlastností, proto jsou zde uvedeny pouze zbylé vlastnosti. (Janovec, 2013; Němec, 2016)

- Obrobitelnost je vhodnost materiálu k třískovému obrábění, která je ovlivněna mechanickými vlastnostmi materiálu – houževnatostí a tvrdostí, řeznými podmínkami a kvalitativními požadavky na výrobek.
- Slévatelnost je souborem vlastností, které jsou potřebné k vytvoření kvalitního odlitku. Mezi tyto vlastnosti patří bod tání a tuhnutí, tepelná vodivost, smršťování materiálu, zabíhavost a další. Velkou roli ve vytvoření kvalitního odlitku hraje také druh formy a způsob lití.
- Odolností proti opotřebení se rozumí odolnost proti působení vnějších sil, jenž z povrchu součásti separují malé kousíčky materiálu. Opotřebení vzniká při vzájemném tření součásti s jinou součástí, kapalinou, nebo prachem. Dochází tak k postupné ztrátě materiálu a tím pádem znehodnocování součásti.
- Svařitelnost udává vhodnost materiálu k vytvoření kvalitního svarového spoje. Pevný a kvalitní svar ovlivňuje jak svařovaný, tak přídavný materiál, kde závisí především na obsahu uhlíku. Vliv na svařitelnost má také zvolená technologie svařování. (Janovec, 2013; Němec, 2016)

#### <span id="page-12-0"></span>**1.1.5 Biologické vlastnosti**

Biologické vlastnosti zkoumají především účinky materiálů na živé organismy. Důležitými vlastnostmi jsou toxicita a škodlivost materiálů působící na zdraví člověka v potravinářském průmyslu, reakce tkáně na implantáty, ale i reakce člověka na různé pracovní látky jako jsou lepidla a laky. Zkoumá se ale i odolnost materiálů právě proti působení živých organismů, mezi které patří například hmyz, hlodavci a působení mikroorganismů. Rostoucí povědomí o životním prostředí a s tím spojené předpisy a nová pravidla vedou průmysl právě k tomu, aby byly používané materiály ekologicky šetrné. (Janovec, 2013; Oksman et al., 2003)

# <span id="page-13-0"></span>**2 Zkoušky mechanických vlastností**

Mechanické vlastnosti materiálů je nutné znát jak pro konstrukční návrh, tak pro technologický postup výroby. Popisují chování materiálu při působení vnějších sil z hlediska napětí a deformací. Mechanické zkoušky vznikly za účelem tyto vlastnosti zjistit a číselně nebo graficky vyjádřit. K provedení mechanických zkoušek je obvykle potřeba zkušebních strojů a zařízení, přičemž se zkoušky provádějí jednotným normalizovaným způsobem, aby se s výsledky dalo spolehlivě pracovat. (Skálová et al., 2005)

## <span id="page-13-1"></span>**2.1 Rozdělení mechanických zkoušek**

Rozdělení mechanických zkoušek existuje celá řada, ale podle Skálové se nejčastěji dělí podle stavu napjatosti, fyzikálních podmínek zkoušky a způsobu zatěžování. (Skálová et al., 2005)

## <span id="page-13-2"></span>**2.1.1 Stav napjatosti**

Podle směru působení vnějších sil se zkoušky dělí na tahové, tlakové, ohybové, namáhání krutem a namáhání střihem (viz obrázek 1). Působením těchto sil vzniká v materiálu pnutí, označované termínem napětí. Napětí je buď normálové, nebo smykové a poměr mezi nimi je různý podle druhu prováděné zkoušky. (Skálová et al.; Wimmer, 2012)

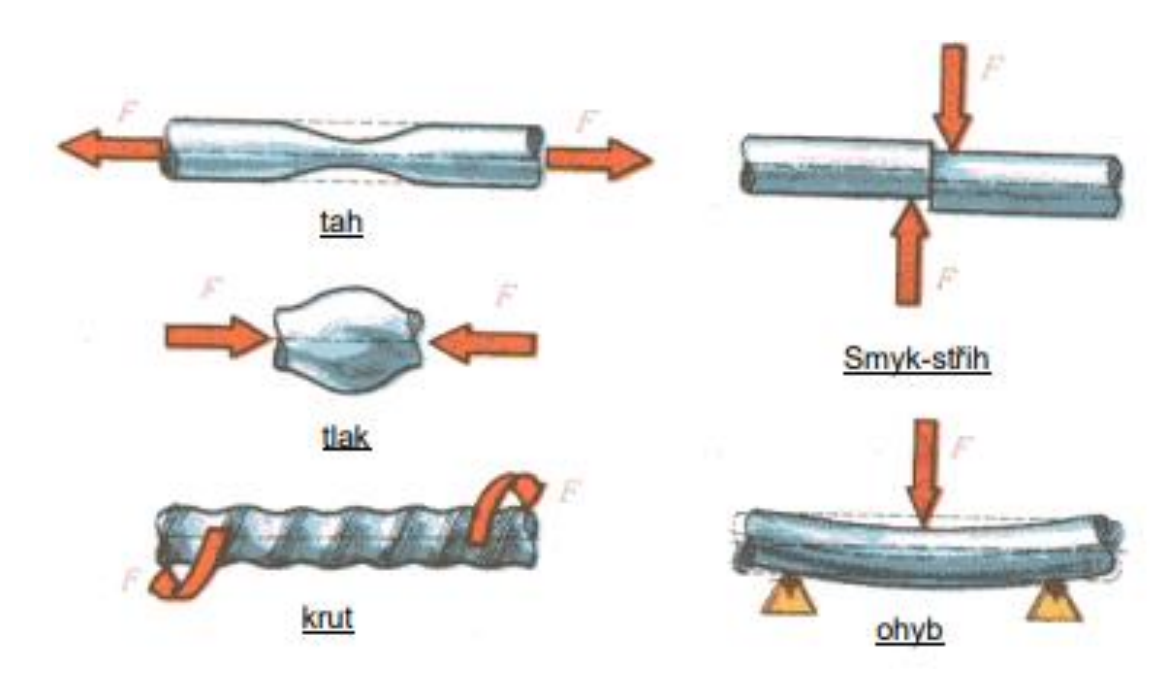

**Obrázek 1- Základní druhy namáhání materiálu (Driml, 2023)**

## <span id="page-14-0"></span>**2.1.2 Fyzikální podmínky zkoušky**

Mechanické a fyzické vlastnosti materiálů jsou závislé na změně teploty. Jelikož jsou některé součásti vystaveny extrémním teplotním podmínkám, tak se zkouší jak při normálních teplotách, tak právě i při teplotách nízkých a vysokých. K fyzikálním podmínkám zkoušky patří i doba působení zatížení, podle toho se dělí zkoušky na krátkodobé a dlouhodobé. (Skálová et al., 2005; Wimmer, 2012)

## <span id="page-14-1"></span>**2.1.3 Způsob zatěžování**

Podle způsobu zatěžování tělesa se zkoušky dělí na statické, dynamické a zvláštní. Statické zkoušky se vyznačují tím, že síla působící na vzorek se postupně zvětšuje po dobu několika minut, při dlouhodobých zkouškách i po dobu několika dní nebo roků. Naproti tomu dynamická zkouška zatěžuje vzorek rychle se opakujícími rázy. (Skálová et al., 2005; Wimmer, 2012)

## <span id="page-14-2"></span>**2.2 Deformace**

Deformace vzniká důsledkem napětí v materiálu, je viditelná a měřitelná. Velikost deformace určuje posuv jednotlivých bodů zkušebního tělesa vůči bodům sousedním, čímž dochází k prodloužení nebo zkrácení délek tělesa. Stejně jako se dělí napětí na normálové a smykové, tak se dělí druhy deformace na normálovou a smykovou (viz obrázek 2). Další rozdělení deformací je na elastickou a plastickou. (Janovec, 2013; Ptáček, 2003; Halama 2012)

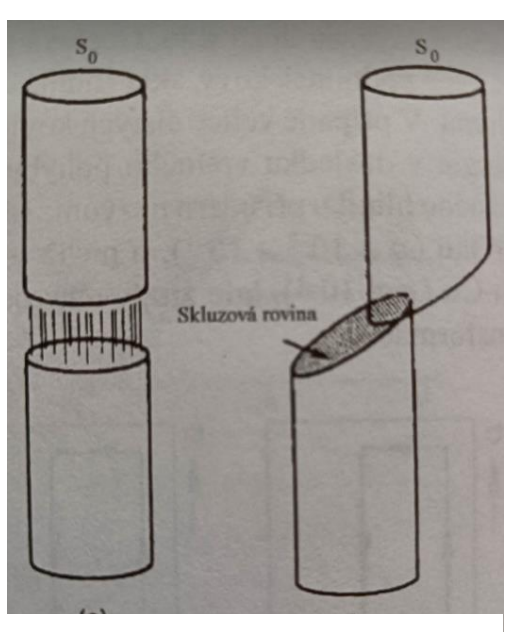

**Obrázek 2 - Typy porušení – a) porušení vazeb normálovým napětím, b) porušení vazeb smykovým napětím (Ptáček 2003)**

#### <span id="page-15-0"></span>**2.2.1 Elastická deformace**

Elastická neboli pružná deformace je taková, při které se zatěžovaný materiál po odlehčení působících vnějších sil vrátí do původního stavu. To je umožněno malým posunem atomů kolem jejich rovnovážných poloh v krystalické mřížce. Tato mez je důležitá při konstrukčním návrhu prvků. (Janovec, 2013; Ptáček, 2003)

#### <span id="page-15-1"></span>**2.2.2 Plastická deformace**

Po překročení meze elasticity již hovoříme o plastické deformaci, při které dochází k trvalým změnám rozměrů tělesa, případně vzniku trhlin. S narůstajícím napětím postupně deformace dojdou do bodu mezi pevnosti, při jehož překročení se poruší soudržnost materiálu a těleso praskne. Tyto meze jsou potřeba znát především pro technology, při návrhu technologického postupu výroby při ohýbání, lisování a kování. (Janovec, 2013; Ptáček, 2003)

## <span id="page-15-2"></span>**2.3 Zkouška tlakem**

Zkouška tlakem (viz obrázek 3) má stejný princip jako zkouška tahová, namáhání způsobují dvě stejně velké protichůdné síly působící ve stejné ose, která je zároveň těžištní osou zkušebního tělesa. U zkoušky tahové síly směřují směrem z tělesa, naproti tomu u zkoušky tlakem jsou působící síly směřovány směrem do tělesa. Zkouška se provádí na univerzálním trhacím stroji, kde je vzorek uložen mezi dvěma deskami, které jsou k sobě postupně přitlačovány a vyvíjí na něj tlak. Průběh zkoušky ukáže závislost působící síly na prodloužení a případnou deformaci zkušebního tělesa. (Halama 2012; Ptáček, 2003; Skálová et al., 2005)

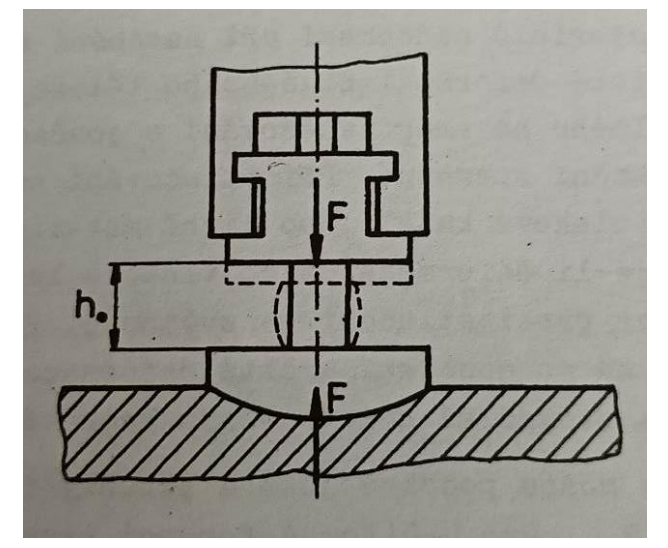

**Obrázek 3 - Schéma zatěžování při zkoušce tlakem (Skálová et al., 2005)**

Zkouška má význam zejména u křehkých materiálů, které jsou v praxi tlakem zatěžovány, nebo u stavebních materiálů. Tento typ materiálů běžně nemá po zatěžování trvalé deformace, ale rovnou u něho dochází k destrukci. U těchto materiálů se tedy určuje pevnost v tlaku Rmt, což je poměr maximální síly a původního průřezu tělesa. Vypočítá se podle následujícího vztahu, kde  $F_{\text{max}}[N]$  je maximální síla a S<sub>0</sub> [m<sup>2</sup>] je průřez zkušebního vzorku před zkouškou. (Ptáček, 2003; Skálová et al., 2005)

$$
R_{mt} = \frac{F_{max}}{S_0} \left[ MPa \right] \tag{1}
$$

Naproti tomu u tvárných materiálů nedochází k destrukci, ale pouze k plastické deformaci. Tlaková zkouška má u tvárných materiálů význam především pro hodnocení objemové tvařitelnosti. Působícími silami dochází ke zkracování délky a zvětšování průřezu zkušebního tělesa. Toto chování popisují následující vztahy pro poměrné zkrácení ε<sub>t</sub> a poměrné příčné rozšíření Ψ<sub>t</sub>. (Ptáček, 2003; Skálová et al., 2005)

$$
\varepsilon_t = \frac{h_0 - h}{h_0} \,\left[\% \right] \tag{2}
$$

$$
\Psi_t = \frac{S_0 - S}{S_0} \quad \text{[%]}
$$

- h<sub>0</sub> [m] počáteční naměřená výška
- h [m] naměřená výška po zkoušce
- S<sub>0</sub>  $[m^2]$  počáteční průřez tělesa
- S  $[m^2]$  průřez tělesa po zkoušce (Skálová et al., 2005)

Chování křehkých a houževnatých materiálů, konkrétně polymerů, podrobených zkoušce popisuje následující tlakový diagram (viz obrázek 4), na kterém je vidět, že křehké materiály nepodléhají s rostoucím napětím tak velkému poměrnému zkrácení jako materiály tvárné, ale místo toho dochází k lomu. Zatímco materiály houževnaté podléhají většímu poměrnému zkrácení, ale k lomu nedochází. (Skálová et al., 2005; Zavadil 2019)

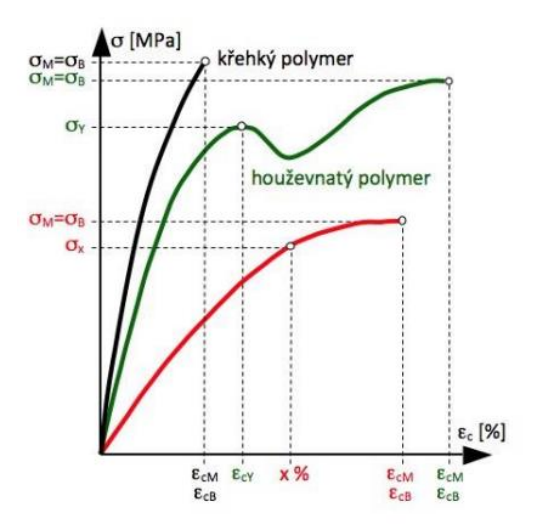

**Obrázek 4 - Tlakový diagram křehkých a houževnatých polymerů (Zavadil, 2019)**

#### <span id="page-17-0"></span>**2.3.1 Zkušební vzorek**

Zkušebním vzorkem pro zkoušku tlakem je obvykle váleček (viz obrázek 5), který má rozměry h<sub>0</sub> [mm] a d<sub>0</sub> [mm]. Rozměry válečku nejsou normalizovány, d<sub>0</sub> i h<sub>0</sub> se standartně volí 20–30 mm. Aby se daly výsledky zkoušek porovnávat, měly by zkušební vzorky mít stejné rozměry a broušená čela válečku pro dosažení vyšší přesnosti zkoušky. U nekovových materiálů mohou mít zkušební vzorky i tvar krychle. (Morávek, 1987; Ptáček, 2003; Skálová et al., 2005)

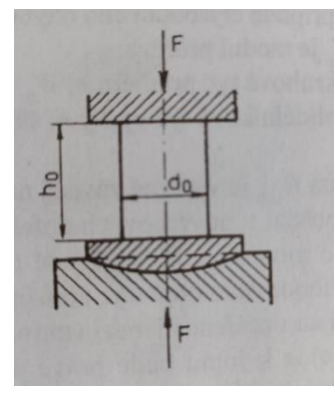

**Obrázek 5 - Zkušební vzorek (Ptáček, 2003)**

# <span id="page-18-0"></span>**3 Univerzální zkušební stroj SHIMADZU AG-50kMX-plus**

Univerzální zkušební stroj SHIMADZU AG-50kNXplus (viz obrázek 6) slouží pro zkoušení pevnosti materiálů primárně v tahu. Po koupi doplňujícího vybavení je možné provádět zkoušky (viz kapitola 3.1.3).

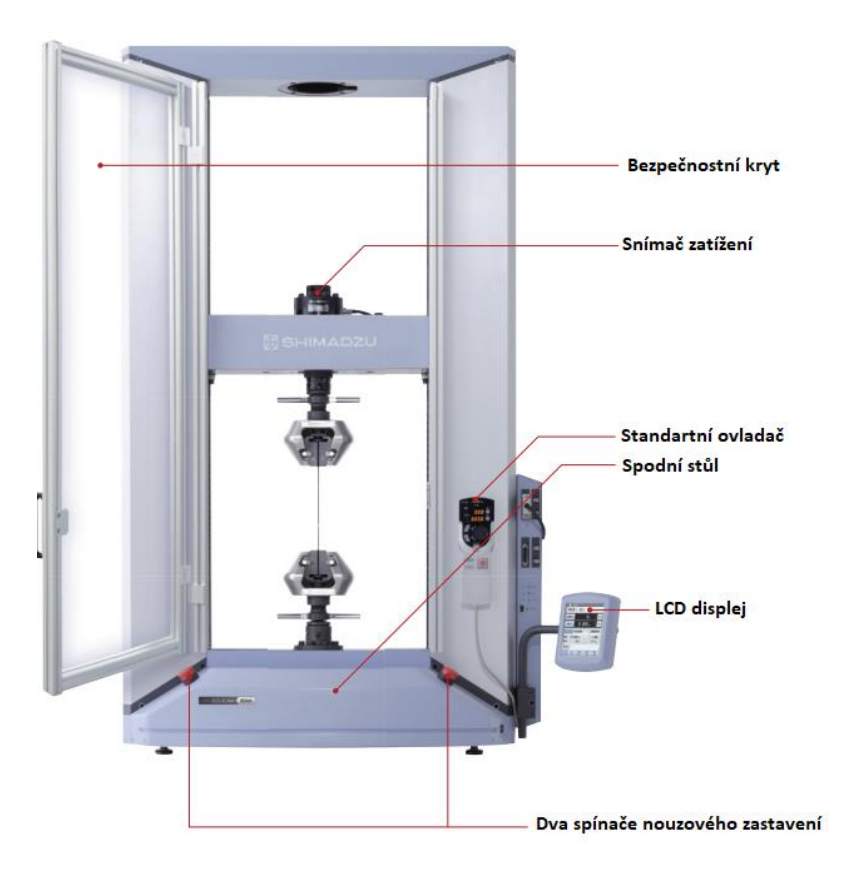

**Obrázek 6- Univerzální zkušební stroj řady AG-Xplus (Shimadzu.cz, 2014)**

## <span id="page-18-1"></span>**3.1.1 Konstrukce stroje**

Stroj se skládá ze spodního neposuvného stolu, který slouží k upnutí spodní části přípravků. Je umístěn mezi dvěma sloupy, mezi kterými se pohybuje vysoce tuhý horní rám, který byl přepracován na základě nejnovějších konstrukčních konceptů. Vedení hlavy je u všech modelů AG – X plus příčné, což oproti ostatním modelům zvyšuje torzní tuhost. Na horním rámu je umístěn snímač zatížení, který zajišťuje vysokou přesnost měření. Zároveň díky ultrarychlému vzorkování dokáže zachytit velké výkyvy síly, například při selhání křehkých materiálů. Obvykle se zkouší jedna série (pět vzorků), vyřadí se maximální a minimální hodnoty a ze zbývajících tří vzorků se odečte průměr. Ultrarychlý odběr vzorků však umožňuje získat data s malou odchylkou z pouhých dvou vzorků, což zvyšuje efektivitu zkoušení a snižuje náklady zákazníka. (Shimadzu.cz, 2014)

Stroj je vybaven standartním ovladačem "Smart Controller" (viz obrázek 7), který nabízí ruční ovládání a informace o poloze pomocí následujících tlačítek a ukazatelů:

- *Manual* modré světlo signalizuje, zda je zapnutý režim manuálního ovládání.
- *Force* Informuje uživatele o velikostí síly.
- *Position*  Informuje uživatele o poloze.
- Tlačítka *Zero –* Pomocí těchto tlačítek se vynuluje síla, nebo se nastaví nulový bod polohy.
- Tlačítka *Up* a *Down* Pomocí těchto tlačítek se v manuálním režimu ovládá zdvih směrem nahoru a dolů.
- *Kolečko*  Slouží k citlivějšímu ovládání zdvihu.
- Tlačítko *Manual* Slouží k zapnutí a vypnutí manuálního režimu.
- Tlačítko *Start*  Slouží ke spuštění předem nastavené zkoušky.
- Tlačítko *Stop*  Slouží k nouzovému zastavení zkoušky.

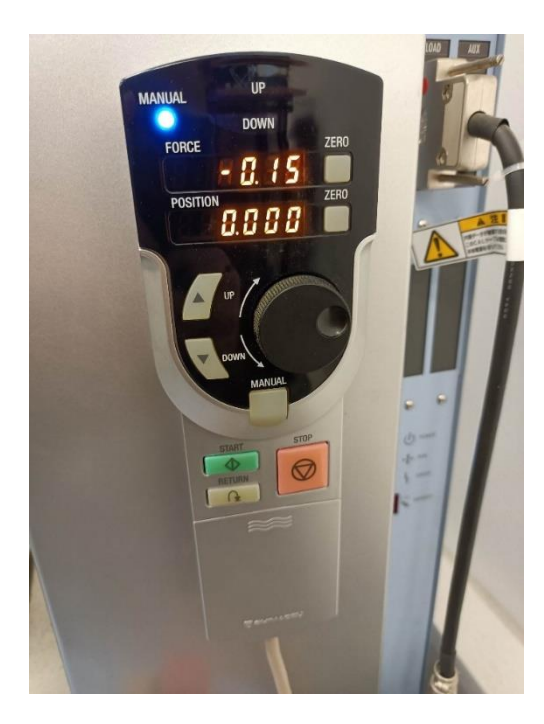

**Obrázek 7 - Ovladač "Smart Controller"**

Volitelným doplňkem je dotykový LCD displej, který může nahradit ovladač a umožňuje uživatelům testování bez použití počítače, veškeré informace a grafy o zkoušce se zobrazí právě na displeji. (Shimadzu.cz, 2014)

Z hlediska bezpečnostních prvků je stroj vybaven dvěma spínači nouzového zastavení. Volitelným doplňkem je bezpečnostní kryt, který chrání uživatele proti rozletu částí materiálu při destrukci vzorku. (Shimadzu.cz, 2014)

#### <span id="page-20-0"></span>**3.1.2 Software a zpracování dat**

Univerzální zkušební stroj využívá počítačový software Trapezium – X, který má uživatelsky přívětivé ovládání. Umožňuje uživatelům zapsat množství a rozměry zkoušených vzorků a v případě opravy, či zvýšení množství vzorků, tyto hodnoty měnit. Software je také vybaven učící funkcí, takže se učí z kroků provedených uživatelem. Často používané funkce přidá na navigační lištu, takže s postupem času je používání softwaru jednodušší a rychlejší. Při následné tvorbě protokolů zkoušek je možné vkládat grafy, fotografie a jiný grafický obsah, přičemž jejich rozložení v protokolu je možné upravovat podle potřeby. Vytvořené protokoly lze exportovat ve formátech Adobe Acrobat, Microsoft Word, Excel, nebo HTML. (Shimadzu.cz, 2023)

## <span id="page-20-1"></span>**3.1.3 Doplňující vybavení**

Ke strojům řady AG – X plus je možné dokoupit celou řadu vybavení, které následně umožňuje provádět zkoušky tlakem, ohybem, střihem, nebo tahovou zkoušku pružin. Dalším doplňkem jsou například komory pro různé teploty, aby se při zkoušce dalo simulovat prostředí, ve kterém se součást za provozu bude nacházet. Těchto doplňků existuje celá řada a kompletně jsou uvedeny v katalogu produktu, jejich rozměry se ale mění podle velikosti stroje. Na obrázcích 8 a 9 jsou zobrazeny přípravky pro namáhání materiálu v tlaku, které jsou přímo z katalogu od výrobce. (Shimadzu.cz, 2014)

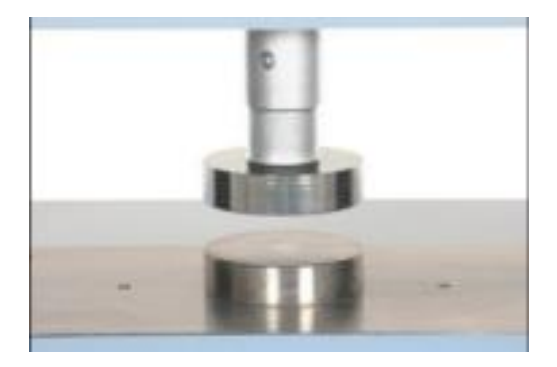

**Obrázek 8 - Pevný přípravek pro zkoušku tlakem (Shimadzu.cz, 2014)**

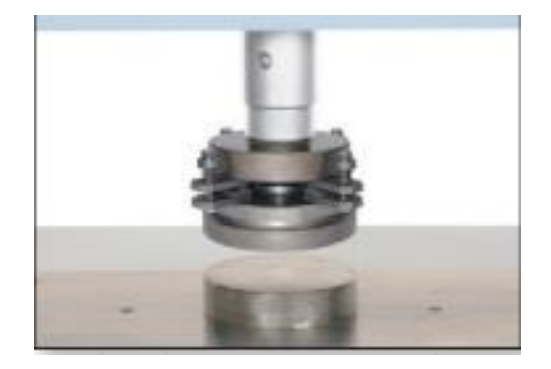

**Obrázek 9 Přípravek pro zkoušku tlakem s kulovým sedlem (Shimadzu.cz, 2014)**

## <span id="page-21-0"></span>**4 Aplikace Autodesk Inventor Professional 2019**

Aplikace slouží k digitálnímu konstruování a navrhování součástí a sestav primárně ve strojírenství. Uživatelům nabízí celou řadu užitečných nástrojů a funkcí, jako je tvorba náčrtu, tvorba modelu, návrh sestav, prezentační prostředí a tvorbu výkresové dokumentace. Navíc aplikace dokáže po zadání požadovaných vstupních dat vypočítat hmotnost součástí a pomocí simulace otestovat a zanalyzovat modely z pevnostního hlediska. (Adeon.cz, 2022)

## <span id="page-21-1"></span>**4.1 Náčrtové prostředí**

Náčrtové prostředí slouží k vytvoření náčrtu budoucího modelu, jedná se tedy o 2D prostředí. Při modelování složitějších součástí, u kterých nestačí Inventorem nabízené nástroje, existuje i 3D náčrt. V 3D náčrtu lze lépe definovat nerovinné geometrie, jako potrubí, dráty a kabely. Aplikace umožňuje i importovat výkresy z aplikace AutoCAD, která je také od společnosti Autodesk. (Adeon.cz, 2022)

Pro potřeby této bakalářské práce stačila funkce 2D náčrtu. Po zahájení 2D náčrtu je uživatel přiměn zvolit si rovinu (viz obrázek 10), ve které bude pracovat. Rovina se volí podle umístění součásti, kterou bude modelovat.

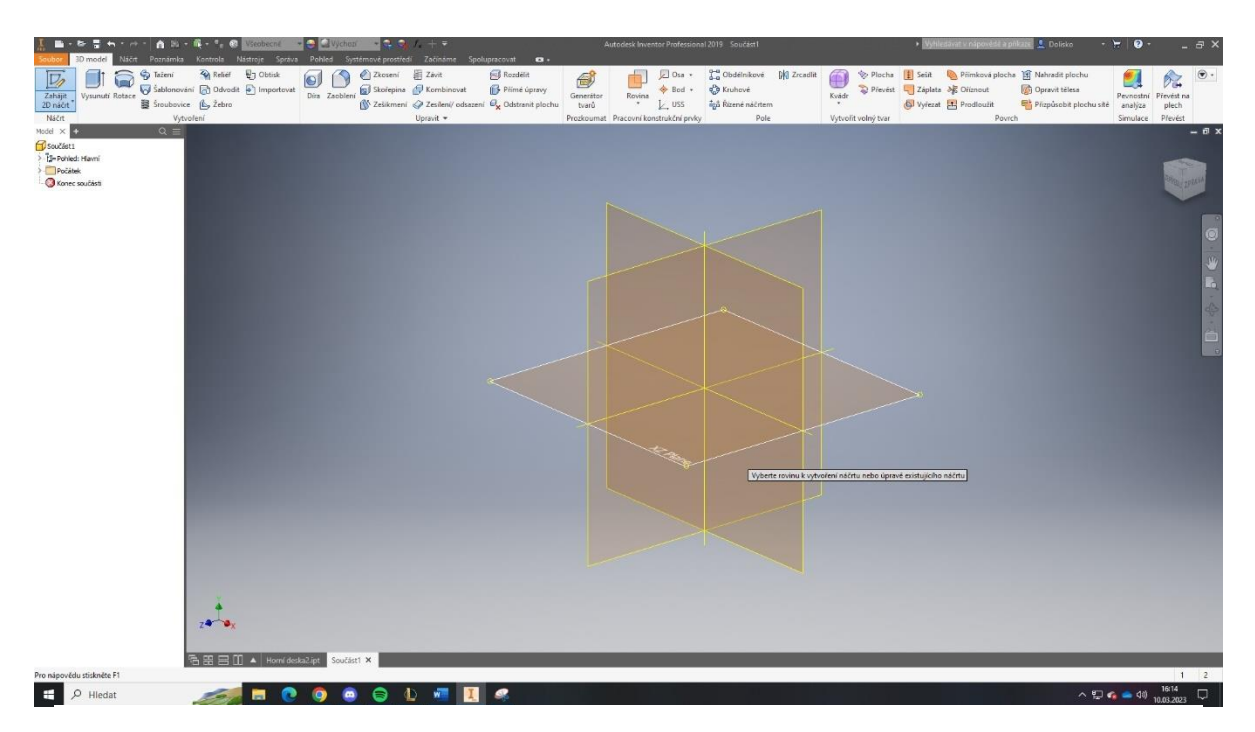

**Obrázek 10 - Volba náčrtové roviny**

Jakmile si uživatel zvolí rovinu, změní se horní lišta s nabídkou funkcí a nástrojů pro vytvoření náčrtu. Tvorba náčrtu je podobná jako tvorba výkresové dokumentace v aplikaci AutoCAD, ale je nutné nejprve pečlivě promyslet, jak se bude postupovat u dalšího kroku, kterým je tvorba modelu z náčrtu.

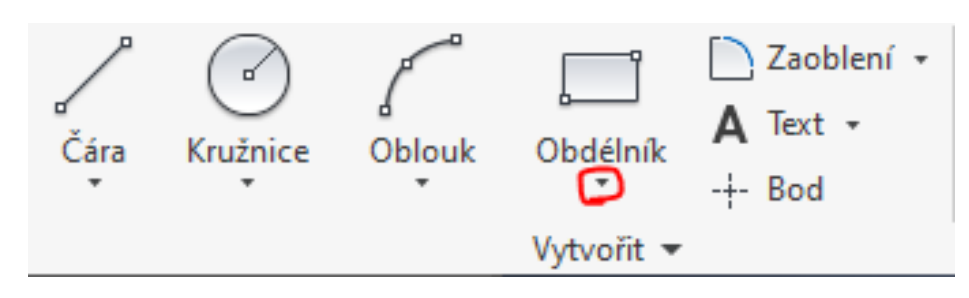

**Obrázek 11 - Základní nástroje pro vytvoření 2D náčrtu**

Základní nástroje (viz obrázek 11) jsou na první pohled lehce použitelné a slouží k vytvoření jednoduchých tvarů. Po rozkliknutí zobrazené šipky se otevřou další možnosti k vytvoření požadovaného tvaru. Na obrázku (viz obrázek 12) je vidět, že pomocí nástroje "Obdélník" je možné vytvořit obdélník různými způsoby, slouží ale i k tvorbě drážek a polygonů. Podobnou nabídku mají i ostatní nástroje. Například čáry lze tvořit přímky i křivky, a po rozkliknutí "Zaoblení" se zobrazí ještě možnost "Zkosení".

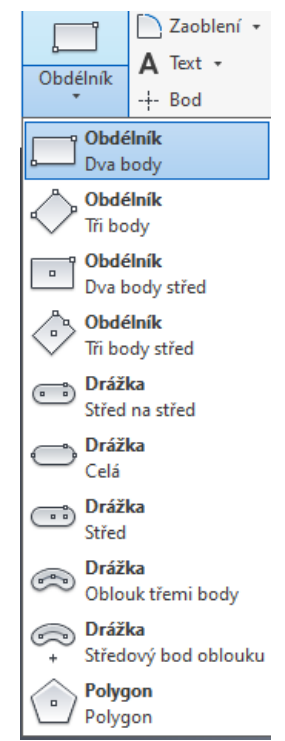

**Obrázek 12 - Další nabídka základních funkcí**

Kromě základních funkcí jsou na liště i nástroje pokročilé (viz obrázek 13). Některé slouží k úpravě náčrtu, jako funkce "Oříznout", "Prodloužit", nebo "Měřítko". Jiné slouží k usnadnění práce, zejména funkce pomocí nichž se vytvoří pole.

U součástí, které mají například symetrické drážky, je možné načrtnout pouze jednu drážku a zbylé vytvořit pomocí jedné z nabízených možností pro vytvoření "Pole", v závislosti na umístění drážek.

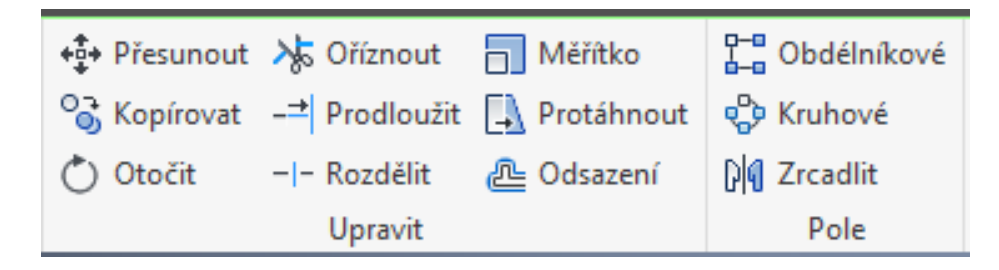

**Obrázek 13 - Pokročilé nástroje 2D náčrtu**

Po seznámení se s základními nástroji se může začít s tvorbou náčrtu. Hotový náčrt součásti se dokončí pomocí tlačítka "Dokončit náčrt", což přenese uživatele k dalšímu kroku, kterým je tvorba modelu. Jak již bylo zmíněno, tak u složitějších modelů je potřeba naplánovat si tvorbu náčrtů dopředu, protože nelze načrtnout celou součást najednou a poté ji vymodelovat. Tvorba náčrtů je tedy možná i na již existující model (viz obrázek 14).

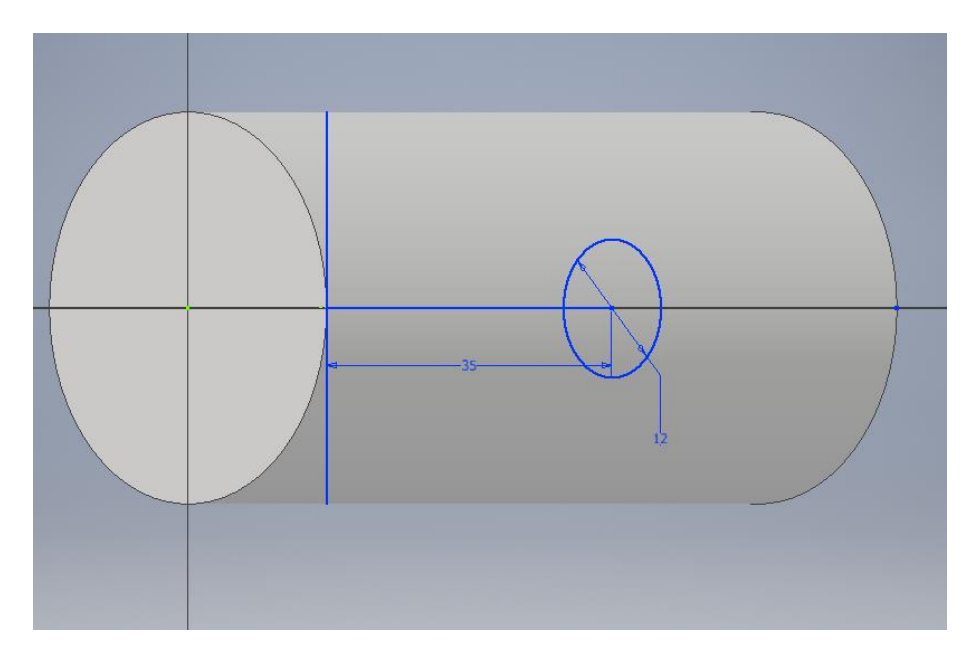

**Obrázek 14- Náčrt vytvořený na již existujícím modelu**

## <span id="page-24-0"></span>**4.2 Tvorba modelu**

Pro tvorbu modelu z náčrtu existuje také celá řada nástrojů (viz obrázek 15). Pro jednoduché modely většinou stačí použít "Vysunutí" a pro rotační modely nástroj "Rotace", případně "Díra a "Zaoblení".

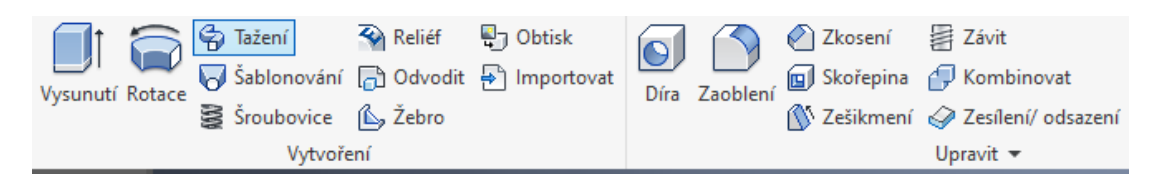

**Obrázek 15 - Nástroje v 3D modelování**

Pro lepší pochopení nástrojů stačí najet myší na ikonu nástroje a poté se otevře návod k použití (viz obrázek 16).

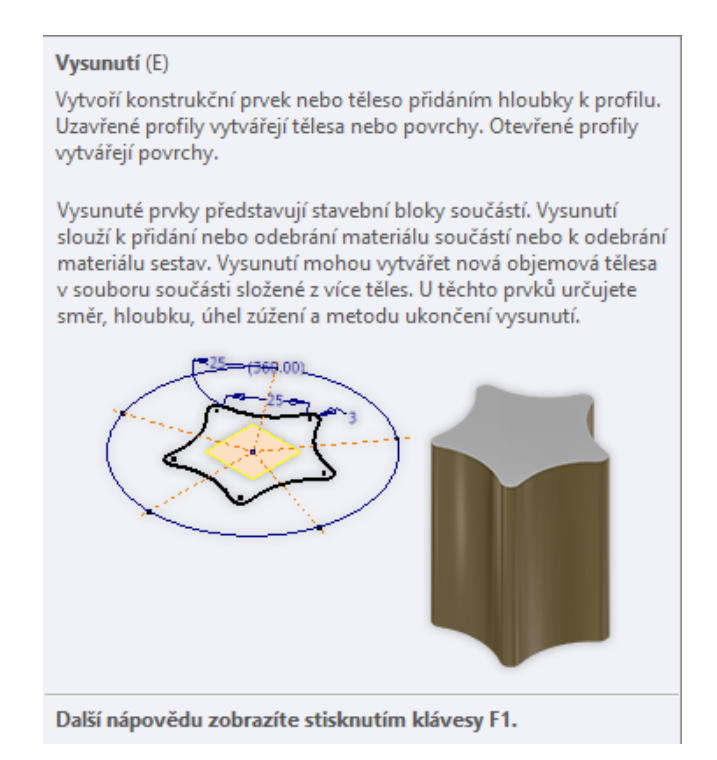

**Obrázek 16 - Návod k "Vysunutí"**

Inventor nabízí mimo jiné také možnost sestavy. Tato možnost se používá pro složité modely, u kterých by bylo složité a nepraktické modelování. Kromě faktu, že vymodelovat celý stroj najednou by bylo extrémně složité, tak každá součást potřebuje svůj výkres. Při vytvoření sestavy Inventor nabízí možnost vložit existující modely do jednoho modelového centra, ve kterém se dají pomocí vazeb spojit dohromady. Navíc Inventor zpřístupnil "Obsahové centrum", ve kterém jsou normalizované součásti, které tak uživatel nemusí modelovat.

## <span id="page-25-0"></span>**4.3 Tvorba výkresové dokumentace**

Z modelu se tvoří výkresová dokumentace, která je potřebná pro výrobu součástí. Opět se změní prostředí a s tím i nabízené nástroje (viz obrázek 17). Prvním krokem je vybrat si velikost listu a následné vytvořit pohledy součásti, což je díky existenci modelu během pár kliknutí.

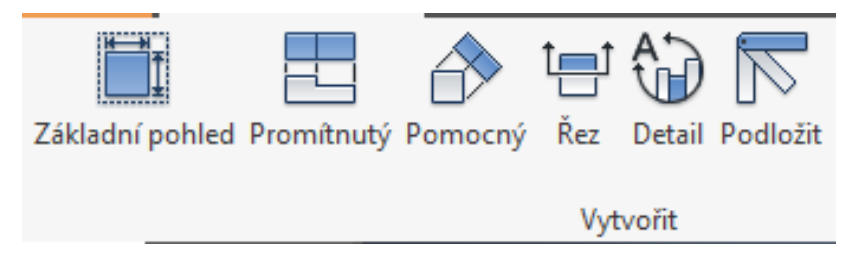

**Obrázek 17 - Nástroje pro tvorbu výkresu**

Po umístění potřebných pohledů je možné i jejich kótování. V sekci "Poznámka" se zobrazí další nástroje (viz obrázek 18), jako tvorba kót, vytvoření textového pole, kótování svarů a drsnosti povrchů. Pomocí těchto nástrojů se výkres zkompletuje. Samozřejmostí je také popisové pole výkresu, do kterého se standartně vyplní datum, materiál výrobku, jméno konstruktéra, název výrobku a případně další poznámky. Výkresy jsou ve formátu dwg, Inventor ale umožňuje export do formátu pdf k usnadnění tisku a možnosti otevřít výkres i na zařízeních, na kterých Inventor není nainstalovaný.

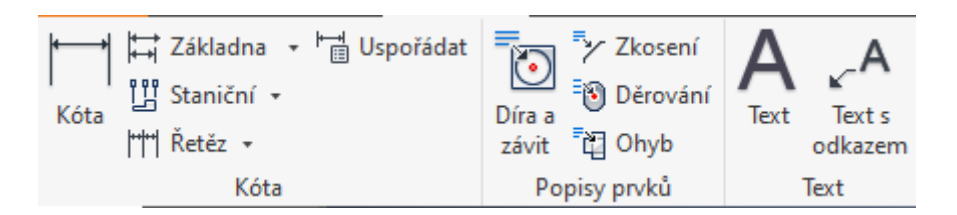

**Obrázek 18 – Nástroje pro kótování a popis**

## <span id="page-26-0"></span>**4.4 Minimální a doporučené systémové požadavky**

Minimální a doporučené systémové požadavky pro Inventor Professional 2019 uvádí na svých webových stránkách společnost Autodesk. Nejdůležitější požadavky jsou popsány v následující tabulce. (viz tabulka 1). Systémové požadavky pro větší sestavy, které typicky okolo 1000 součástí, mají systémové požadavky větší. (Autodesk.com, 2019)

<span id="page-26-1"></span>

|                 | 64bitový systém Microsoft® Windows® 10                          |
|-----------------|-----------------------------------------------------------------|
|                 | Anniversary Update (verze 1607 nebo vyšší)                      |
| Operační        | 64 bitový systém Microsoft Windows 8.1                          |
|                 | 64bitový systém Microsoft Windows 7 SP1 s                       |
| systém          | aktualizací KB4019990                                           |
|                 | Doporučené:<br>$\bullet$                                        |
|                 | 3,0 GHz nebo vyšší, 4 nebo více jader                           |
| <b>Procesor</b> | Minimální hodnota: 2,5 GHz:                                     |
|                 | 2,5 GHz nebo vyšší                                              |
|                 | Doporučené:                                                     |
|                 | 20 GB RAM nebo více                                             |
| Paměť           | Minimálně: 1 GB RAM                                             |
|                 | 8 GB RAM pro sestavy s méně než 500 díly                        |
| Místo na disku  | Instalační program plus kompletní instalace: 40 GB<br>$\bullet$ |
|                 | Doporučené:<br>$\bullet$                                        |
|                 | GB GPU s šířkou pásma 106 GB/S a kompatibilita                  |
|                 | s DirectX 11.                                                   |
| Grafická karta  | Minimální požadavky:                                            |
|                 | 1 GB GPU s šířkou pásma 29 GB/S a kompatibilita                 |
|                 | s DirectX 11                                                    |
|                 | Doporučené:                                                     |
|                 | 3840 x 2160 (4K); Doporučené měřítko: 100 %,                    |
|                 | 125 %, 150 % nebo 200 %.                                        |
| Rozlišení       | Minimální:                                                      |
|                 | 1280 x 1024                                                     |

**Tabulka 1 - Minimální a doporučené systémová požadavky (Autodesk, 2019)**

## <span id="page-27-0"></span>**5 3D Tiskárna Průša MK3S+**

3D tisk umožňuje vyrobit fyzický model podle digitální předlohy, kterou bývá obvykle model ve formátu stl. Proces 3D tisku je aditivní, takže narozdíl od obrábění se materiál přidává nejčastěji v podobě vrstev. Nejpoužívanější technologií v oblasti 3D tisku je FDM (Fused Deposition Modeling), kde model vzniká vrstvu po vrstvě natavováním tenkého proužku plastu. Oproti běžným způsobům výroby má 3D tisk celou řadu výhod, například krátký výrobní cyklus součástí, protože k vytvoření není potřeba žádná forma, pouze model součásti. Modely disponují vysokou přesností a jejich vnitřní struktura je nastavitelná při volbě tisku. (Průša, 2023a; Niu et al., 2023)

## <span id="page-27-1"></span>**5.1 Obecný popis**

MK3S+ (viz obrázek 19) je možné zakoupit již sestavenou, nebo pro lepší pochopení jejího fungování existuje možnost zakoupení stavebnice a sestavení tiskárny vlastnoručně. Stavba není náročná a všechny kabely jsou připraveny ve správných rozměrech a opatřeny konektory. Všechny součásti jsou pečlivě otestovány přímo od výrobce, což zajišťuje vysokou spolehlivost a bezpečnost. V případě problémů s vyhříváním či chlazením dokáže tiskárna sama vyhodnotit situaci a případně automaticky zastavit tisk. Veškerá dokumentace a zdrojové kódy jsou open-source, to znamená, že jsou veřejně přístupná online. Produkty nejsou nijak licencovány a dají se legálně používat a upravovat podle vlastních potřeb. To umožňuje uživatelům dělat "klony" tiskáren Průša a dále je vylepšovat. Výrobce také nabízí možnost vylepšování tiskárny na novější model v podobě "upgrade" balíčku s novými součástkami. Pravidelně je vylepšován i jejich software, do kterého jsou přidávány nové funkce. (Průša, 2023b)

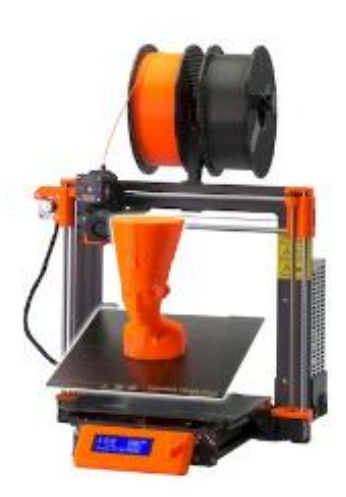

**Obrázek 19 - 3D tiskárna Průša MK3S+ (Průša, 2023b)**

## <span id="page-28-0"></span>**5.2 Technické parametry**

Kompletní seznam technických parametrů od výrobce je uveden v následující tabulce (viz tabulka 2).

<span id="page-28-1"></span>

| Maximální rozměry tisku       | $250\times210\times210$ mm $(9.84" \times 8.3" \times 8.3")$                                                                                                    |
|-------------------------------|----------------------------------------------------------------------------------------------------|
| Výška vrstvy                  | $0.05 - 0.35$ mm                                                                                                    |
| <b>Tryska</b>                 | 0.4 mm jako základ, široká nabídka dalších<br>podporovaných průměrů trysek                                                                                                    |
| Průměr filamentu              | $1.75$ mm                                                                                                    |
| Podporované materiály         | Široké spektrum termoplastů, včetně PLA,<br>PETG, ASA, ABS, PC (polykarbonát), CPE,<br>PVA/BVOH, PVB, HIPS, PP (polypropylen),<br>Flex, nGen, Nylon, materiály s karbonovou pří-<br>měsí či s příměsí dřeva a další kompozitní ma-<br>teriály. |
| Max. rychlost posuvu          | $200+mm\cdot s^{-1}$                                                                                                    |
| Maximální teplota trysky      | 300 °C / 572 °F                                                                                                    |
| Maximální teplota podložky    | 120 °C / 248 °F                                                                                                    |
| <b>Extruder</b>               | Přímý pohon, Bondtech podávací kolečka, ho-<br>tend E3D V6                                                                                                    |
| Tiskový povrch                | Odnímatelné magnetické ocelové tiskové pláty<br>s různými povrchy, vyhřívaná podložka s kom-<br>penzací studených rohů                                                                                                    |
| Velikost tiskárny (bez cívky) | $500\times550\times400$ mm (X $\times$ Y $\times$ Z)                                                                                                    |
| Spotřeba energie              | PLA: 80 W / ABS: 120 W                                                                                                    |

**Tabulka 2 - Technické parametry MK3S+**

# <span id="page-29-0"></span>**6 Cíl práce**

Cílem této práce je navrhnutí a následné vytvoření funkčního přípravku pro namáhání materiálu v tlaku na zkušebním stroji SHIMADZU AG-50kNXplus. Jeho funkčnost bude ověřena experimentálním použitím a následně bude zhodnocena i s případnými návrhy na změny a vylepšení přípravku.

# <span id="page-30-0"></span>**7 Metodika**

Modely byly navrženy v aplikaci Inventor, ve které následně probíhala i tvorba výkresové dokumentace. Inventor byl použit také pro tvorbu výkresové dokumentace zkušebních vzorků, které byly následně vytisknuty na 3D tiskárně Průša MK3S+. Kompletní výkresová dokumentace je součástí příloh.

## <span id="page-30-1"></span>**7.1 Technické parametry použitého počítače**

K modelování v aplikaci Inventor byl použit stolní počítač s následujícími technickými parametry představenými v tabulce (viz tabulka 3).

<span id="page-30-4"></span>

|                  | Windows 10 Home; 64 bitový operační |
|------------------|-------------------------------------|
| Operační systém  | systém, procesor pro platformu x64  |
| <b>Procesor</b>  | Intel(R) Core(TM) i5-8600K CPU $@$  |
|                  | 3.60GHz 3.60 GHz                    |
| Paměť RAM        | 16,0 GB                             |
|                  | MSI GeForce GTX 1050 Ti 4GT OC,     |
| Grafická karta   | 4GB GDDR5                           |
| <b>Rozlišení</b> | 1920 x 1080 px                      |

**Tabulka 3 - Technické parametry použitého počítače**

## <span id="page-30-2"></span>**7.2 Návrh přípravku**

Přípravek se skládá ze dvou částí, kterými jsou spodní deska a horní přítlačná deska.

## <span id="page-30-3"></span>**7.2.1 Návrh modelu spodní desky**

Návrh modelu spodní desky (viz obrázek 20) probíhal v následujících krocích:

- 1. Volba roviny
- 2. Načrtnutí obdélníku o rozměrech 400 mm x 220 mm
- 3. Načrtnutí jedné drážky o rozměrech uvedených na výkresu (viz příloha 1)
- 4. Vytvoření pomocných os pro delší i kratší strany
- 5. Využití funkce "Zrcadlit" přes osu každé strany k vytvoření dalších drážek
- 6. Odstranění pomocných os
- 7. Dokončení náčrtu
- 8. V prostředí modelování zvolení funkce "Vysunutí"
- 9. Vysunutí náčrtu o 10 mm

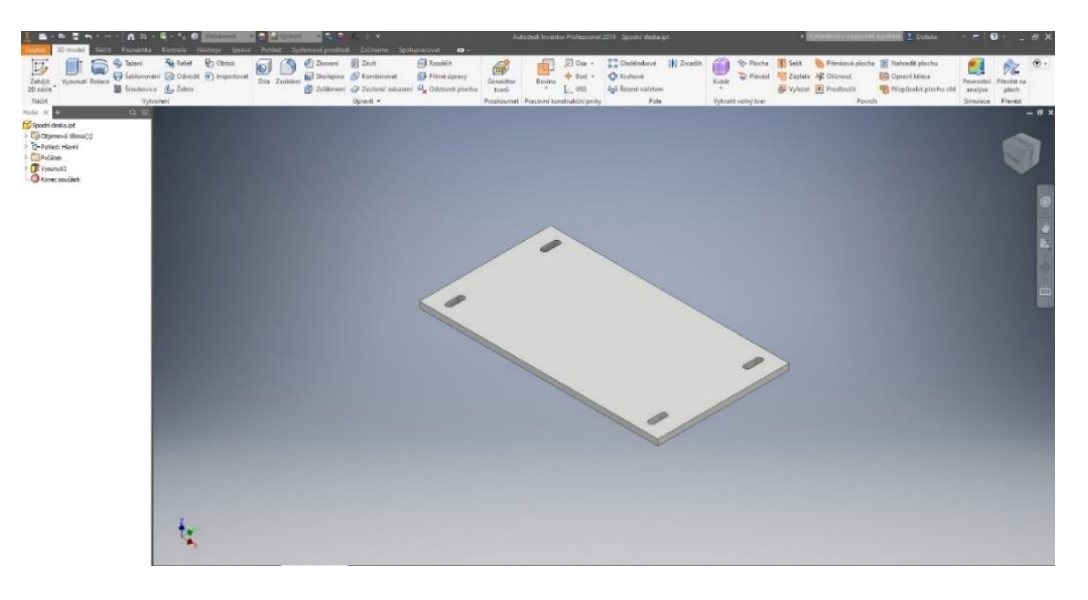

**Obrázek 20- Model spodní desky** 

#### <span id="page-31-0"></span>**7.2.2 Návrh modelu horní přítlačné desky se stopkou**

Návrh modelu horní přítlačné desky se stopkou (viz obrázek 22) probíhal v následujících krocích:

- 1. Volba roviny
- 2. Načrtnutí kružnice o průměru stopky (viz příloha 2)
- 3. V prostředí modelování zvolení funkce "Vysunutí"
- 4. Vysunutí náčrtu o 70 mm
- 5. Vytvoření pomocného bodu a pomocné roviny (viz obrázek 21)
- 6. Na pomocné rovině načrtnutí díry pro čep
- 7. V prostředí modelování zvolení funkce "Vysunutí"
- 8. Vysunutí o 34 mm skrz materiál
- 9. Načrtnutí přítlačné desky v rovině kolmé na stopku
- 10. V prostředí modelování zvolení funkce "Vysunutí"
- 11. Vysunutí horní přítlačné desky o 10 mm

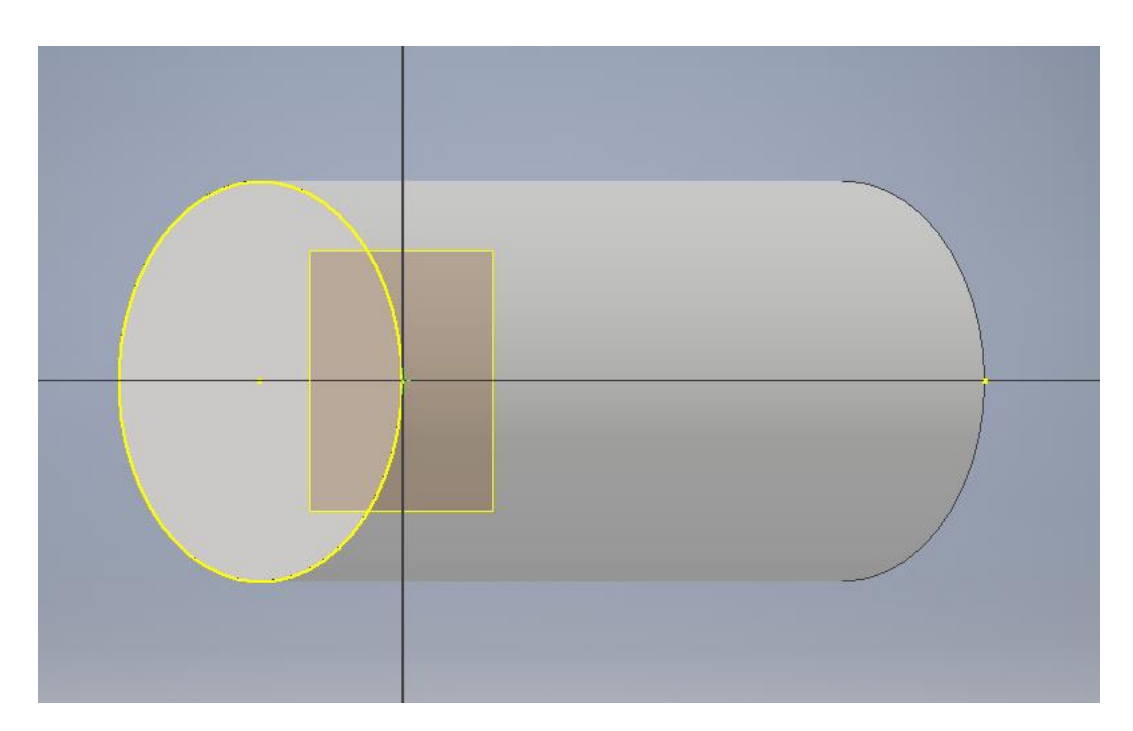

**Obrázek 21 – Umístění pomocné roviny**

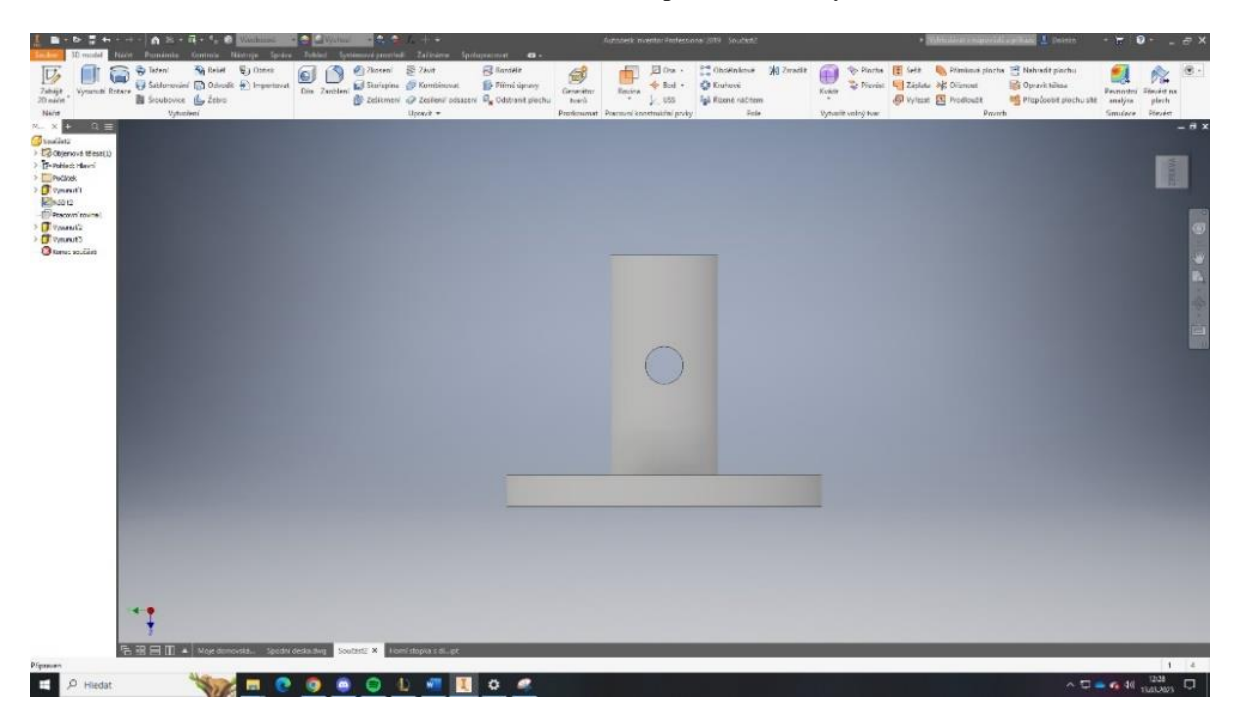

**Obrázek 22 – Model horní přítlačné desky se stopkou**

## <span id="page-33-0"></span>**7.3 Výroba přípravku**

Přípravek byl vyroben ze tří polotovarů, přičemž stopka a horní přítlačná deska byly následně svařeny k sobě.

## <span id="page-33-1"></span>**7.3.1 Spodní deska**

- 1. Volba vhodného polotovaru z oceli třídy 11
- 2. Frézování na rozměry desky (viz příloha 1)
- 3. Vyvrtání děr na středech budoucích drážek (viz obrázek 23)
- 4. Vyfrézování drážek
- 5. Povrchová úprava broušení
- 6. Zkosení hran

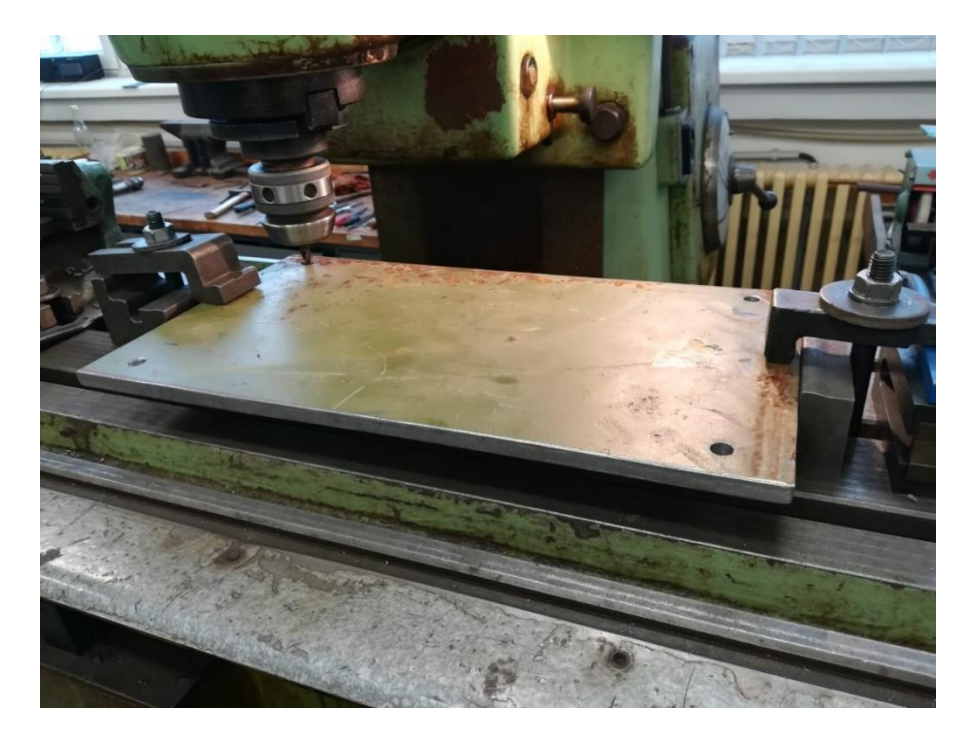

**Obrázek 23 - Vrtání přesných děr na spodní desce**

## <span id="page-33-2"></span>**7.3.2 Stopka**

- 1. Volba vhodného polotovaru z oceli třídy 12
- 2. Soustružení na požadovaný průměr (viz příloha 2) (viz obrázek 24)
- 3. Zarovnání čela
- 4. Vyvrtání středící díry na čele
- 5. Upíchnutí podle požadované délky
- 6. Vyvrtání přesné díry pro čep (viz obrázek 25)

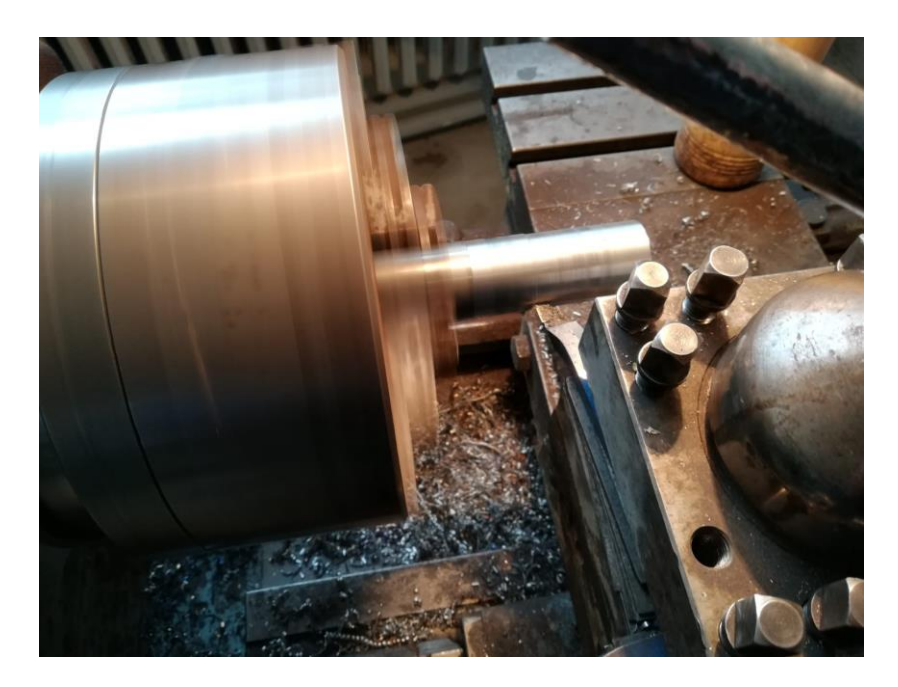

**Obrázek 24 - Soustružení stopky**

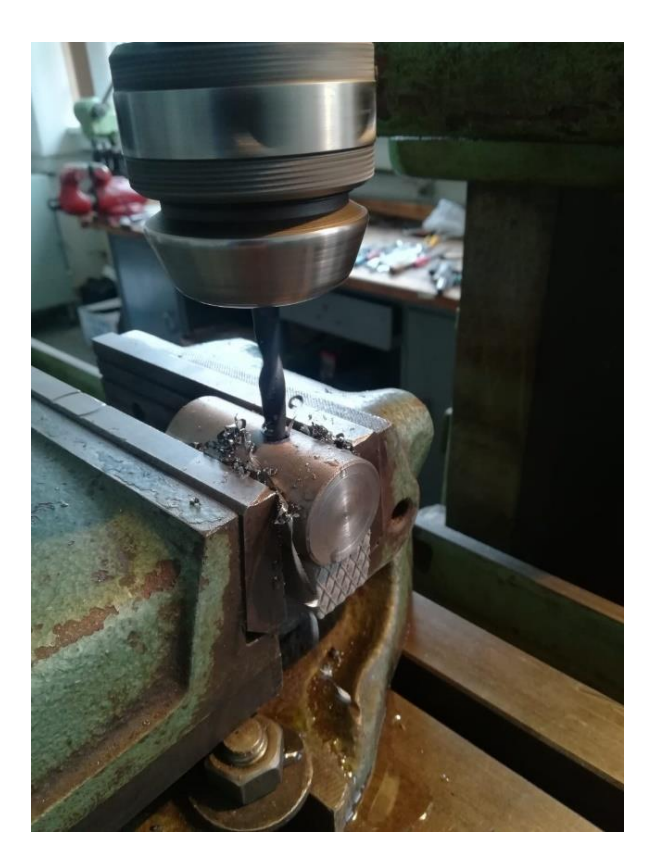

**Obrázek 25 - Vrtání přesné díry pro čep**

## <span id="page-35-0"></span>**7.3.3 Horní přítlačná deska**

- 1. Volba vhodného materiálu z oceli třídy 12
- 2. Vyříznutí polotovaru autogenem
- 3. Zarovnání průměru a čel na soustruhu na požadované rozměry (viz příloha 2)
- 4. Broušení povrchu z přítlačné strany
- 5. Vyvrtání středící díry na čele

## <span id="page-35-1"></span>**7.3.4 Spojení horní přítlačné desky se stopkou**

- 1. Spojení čepem v místě středící díry stopky a středící díry horní přítlačné desky
- 2. Svaření součástí pomocí metody CO<sub>2</sub> v ochranné atmosféře

## <span id="page-35-2"></span>**7.4 Návrh zkušebních vzorků**

Návrh modelu zkušebních vzorků (viz obrázek 26) probíhal v následujících krocích:

- 1. Volba roviny
- 2. Načrtnutí kružnice o průměru vzorků (viz příloha 3)
- 3. V prostředí modelování zvolení funkce "Vysunutí"
- 4. Vysunutí náčrtu o 30 mm
- 5. Převedení do formátu stl

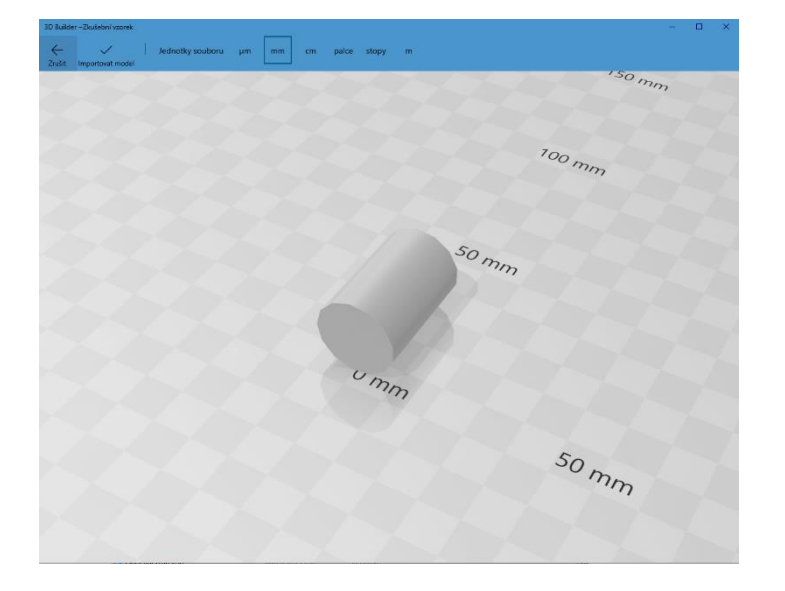

**Obrázek 26 - Model zkušebního vzorku ve formátu stl**

## <span id="page-36-0"></span>**7.5 Výroba zkušebních vzorků**

Zkušební vzorky byly vytištěny na 3D tiskárně Průša MK3S+ při parametrech tisku, které udává následující tabulka (viz tabulka 4).

<span id="page-36-1"></span>

| Výška vrstvy                    | $0,3$ mm                              |
|---------------------------------|---------------------------------------|
| <b>Tryska</b>                   | $0,6$ mm                              |
| <b>Teplota trysky</b>           | 250 °C                                |
| Parametry podložky              | Hladká podložka s 3DLac sprejem, tep- |
|                                 | lota $50^{\circ}$ C                   |
| Výplň                           | 50 %                                  |
| Způsob výplně                   | Archimédova spirála                   |
| Plné vrstvy ve vodorovném směru | 4 z obou stran                        |
| Plné vrstvy ve svislém směru    | 3                                     |

**Tabulka 4 - Parametry tisku zkušebních vzorků**

Vzorky byly tištěny současně v následujícím rozestavení (viz obrázek 27). Celkový čas tisku byl 3 h a 24 minut. Celková spotřeba materiálu pro 10 kusů byla 85,29 g.

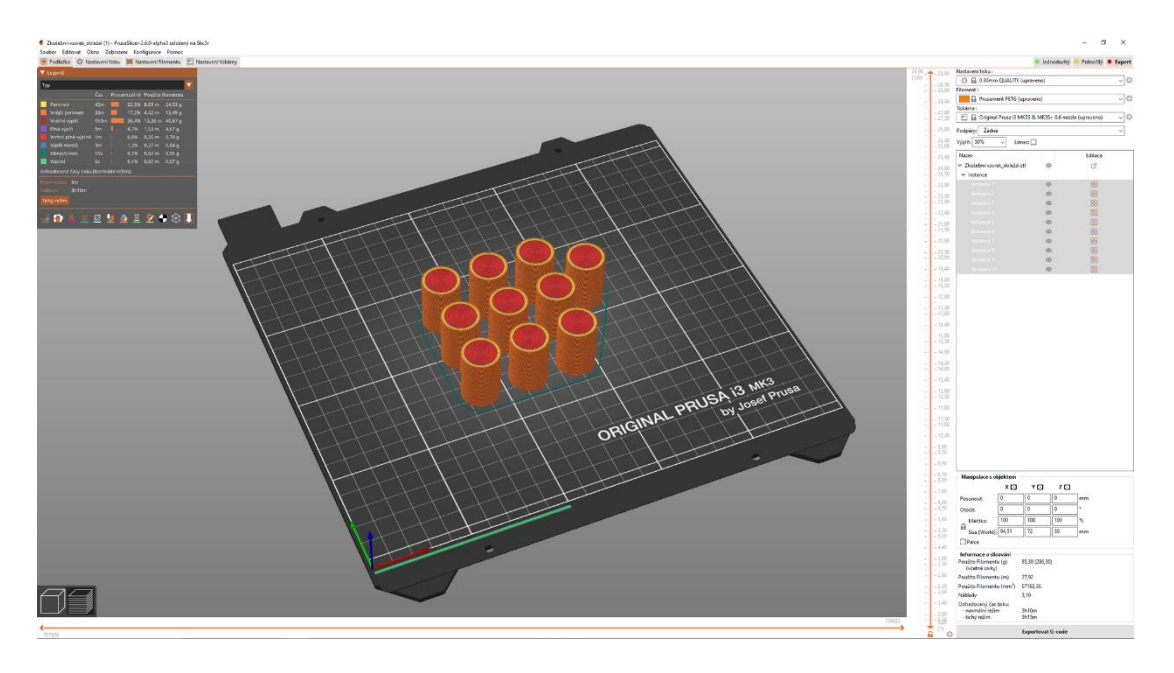

**Obrázek 27 - Rozestavení zkušebních vzorků pro 3D tisk**

<span id="page-37-3"></span>Materiál, ze kterého byly zkušební vzorky vytištěny popisuje následující tabulka (viz tabulka 5).

| <b>Filament</b> | $1,75$ mm $\pm 0,05$ mm |
|-----------------|-------------------------|
| <b>Materiál</b> | <b>PETG</b>             |
| <b>Barva</b>    | Bílá                    |
| Teplota tisku   | $220-250$ °C            |

**Tabulka 5 - Materiál zkušebních vzorků**

## <span id="page-37-0"></span>**7.6 Návod na použití (upnutí) přípravku**

Kompletní přípravek byl upnut ke zkušebnímu stroji (viz obrázek 28) v následujících krocích.

## <span id="page-37-1"></span>**7.6.1 Upnutí spodní desky**

- 1. Položení spodní desky na stůl univerzálního stroje
- 2. Vycentrování spodní desky pomocí 4 imbusových šroubů
- 3. Utáhnutí imbusových šroubů

## <span id="page-37-2"></span>**7.6.2 Upnutí horní přítlačné desky se stopkou**

- 1. Vložení součásti do horního upínací zařízení zkušebního stroje nadoraz
- 2. Zajištění polohy čepem

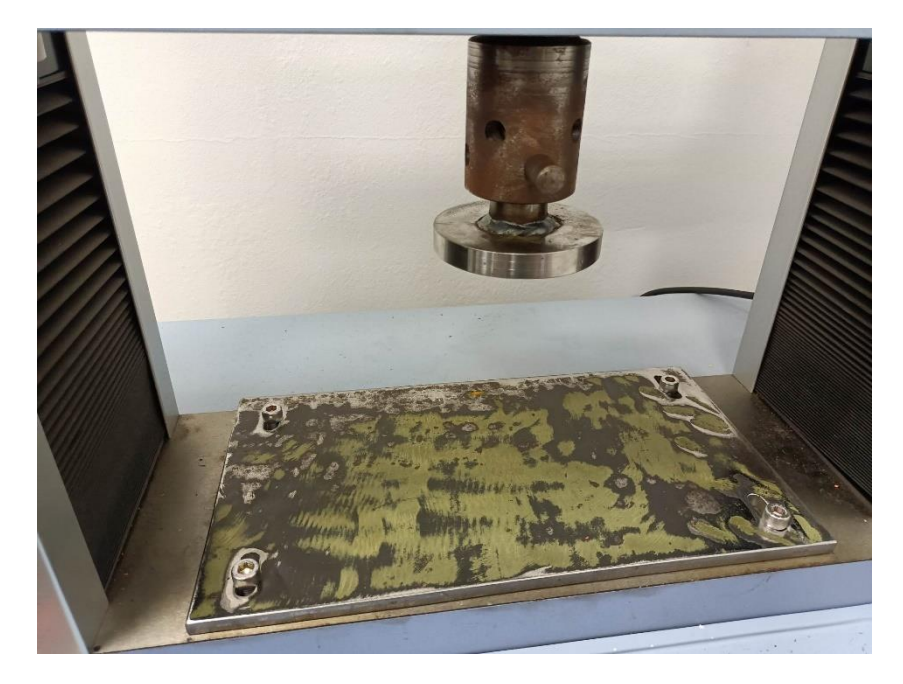

**Obrázek 28 - Přípravek upnutý ke zkušebnímu stroji**

## <span id="page-38-0"></span>**7.7 Experimentální ověření funkčnosti přípravku**

- 1. Nastavení následujících vstupních parametrů zkoušky tlakem v softwaru:
- Maximální síla 50 000 N
- Maximální výška zdvihu 20 mm
- Rychlost posunu  $10 \, mm \cdot min^{-1}$

Při dosažení maximální síly, nebo při dosažení maximální zdvihu dojde k ukončení zkoušky.

- 2. Očíslování zkušebních vzorků
- 3. Umístění vzorku mezi spodní a horní přítlačnou desku
- 4. Vycentrování zkušebního vzorku
- 5. Přepnutí zkušebního stroje do manuálního ovládání
- 6. Pomocí tlačítka "Down" na ovladači dojetí horní přítlačné desky nadoraz ke zkušebnímu vzorku
- 7. Spuštění tlakové zkoušky (viz obrázek 29)
- 8. Po ukončení tlakové zkoušky přepnutí do manuálního ovládání
- 9. Pomocí tlačítka "Up" vyjetí s horní přítlačnou deskou
- 10. Odebrání otestovaného zkušebního vzorku

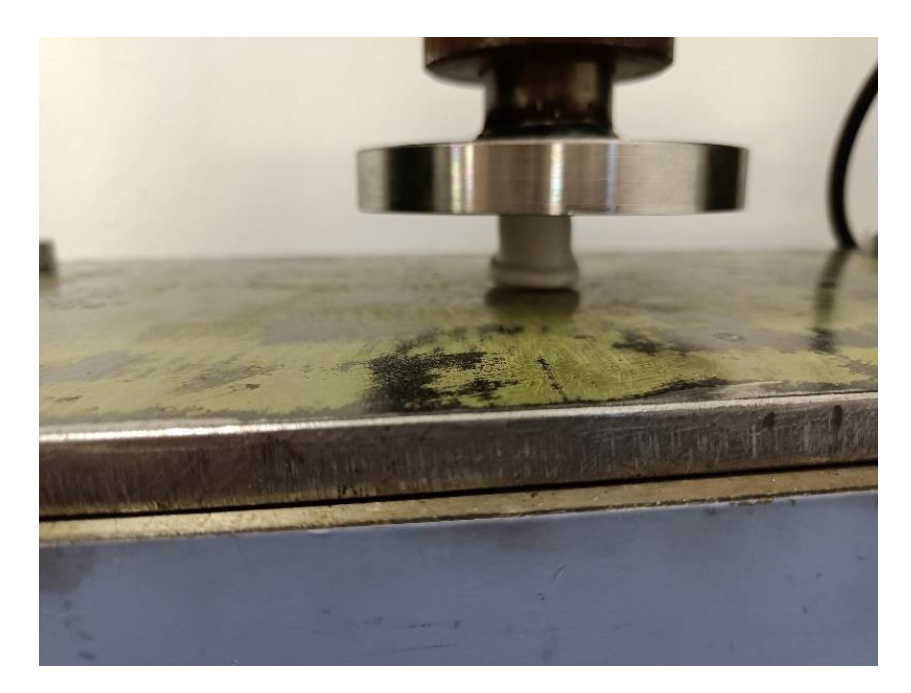

**Obrázek 29 – Průběh tlakové zkoušky**

# <span id="page-39-0"></span>**8 Výsledky a diskuse**

Z celkem deseti vyrobených vzorků bylo pět testováno na Jihočeské Univerzitě na univerzálním zkušebním stroji SHIMADZU AG-50kNXplus za pomoci vyrobeného přípravku. Zbylých pět vzorků bylo posláno do Ostravy, kde byly testovány na certifikovaném univerzálním zkušebním stroji.

# <span id="page-39-1"></span>**8.1 Naměřené hodnoty na univerzálním zkušebním stroji SHIMADZU AG-50kNXplus**

Vzorky byly označeny čísly 6-10 (viz obrázek 30) a následně otestovány. Výstupem měření byly následující hodnoty (viz tabulka 6).

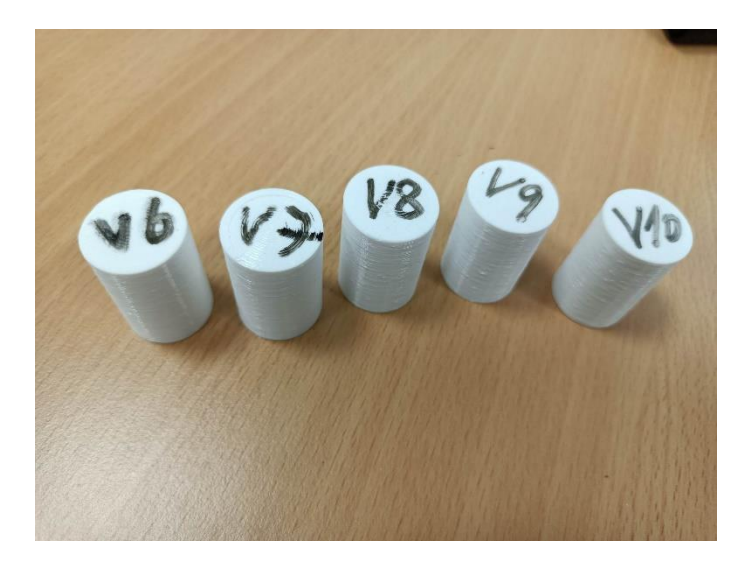

**Obrázek 30 - Očíslované zkušební vzorky**

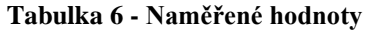

<span id="page-39-2"></span>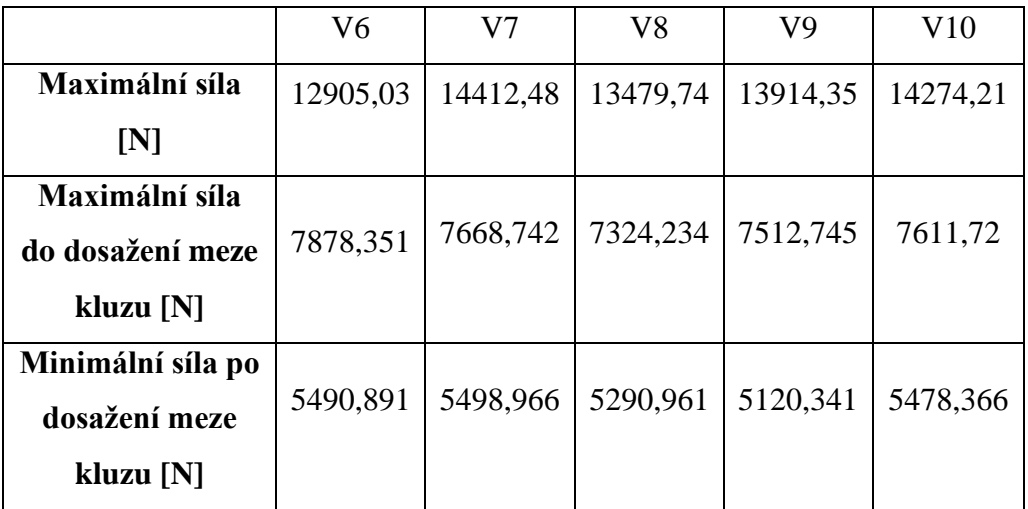

Z naměřených hodnot byl sestaven tlakový diagram (viz obrázek 31), který znázorňuje závislost síly a deformace v čase.

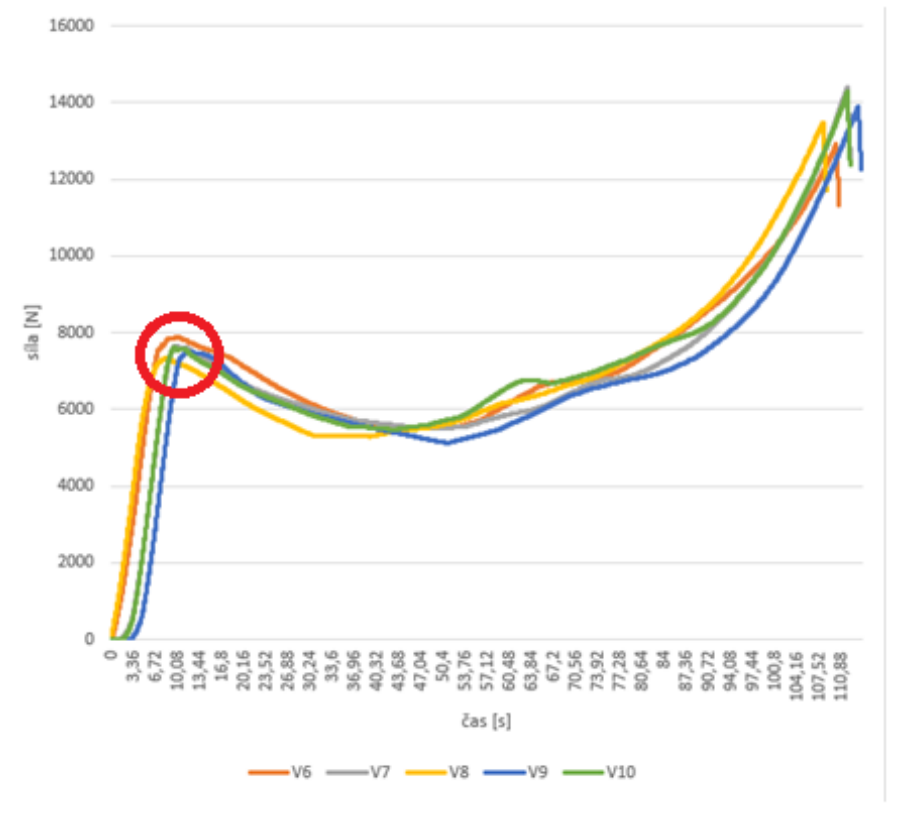

**Obrázek 31 - Tlakový diagram zkušebních vzorků V6-V10**

Z tlakového diagramu můžeme vidět, že do dosažení meze kluzu, která je v grafu zvýrazněna, byla deformace lineární a poté se porušila soudržnost materiálu. Po přerušení soudržnosti materiálu deformace roste několik vteřin i při menší síle, než byla potřebná k dosažení meze kluzu. Z diagramu je také patrné, že všechny zkušební vzorky dosahovaly podobných hodnot, takže zkouška byla provedena stejným způsobem. Rozdílnost hodnot byla způsobena také tím, že při umisťování horní přítlačné desky ke zkušebního vzorku bylo použito manuální ovládání, což určitě způsobilo nepřesnosti. Tlakový diagram sestavený z naměřených hodnot se podobá tlakovému diagramu materiálu houževnatých polymerů.

#### <span id="page-40-0"></span>**8.2 Naměřené hodnoty na zkušebním stroji ZWICK Z150**

Na zkušebním stroji ZWICK Z150 byly testovány zkušební vzorky 1-5. Při zkoušce byly nastaveny následující parametry:

- Předzatížení 2 N
- Rychlost posunu 3  $mm \cdot min^{-1}$

Bohužel přesné výsledky zkoušky nebyly při tvorbě práce k dispozici, protože v počítači, na němž byla v Ostravě data, shořela základní deska, a přitom poškodila i disk. Z tohoto důvodu byly zkušební vzorky zhodnoceny pouze vizuálně a porovnáním velikosti jejich stlačení.

## <span id="page-41-0"></span>**8.3 Porovnání zkušebních vzorků**

Vzorky V1 – V5 byly testovány na Vysoké škole báňské. Následně byly změřeny a hodnoty zapsány do následující tabulky (viz tabulka 7).

<span id="page-41-1"></span>

| V1             | $12 \text{ mm}$ |
|----------------|-----------------|
| V <sub>2</sub> | $22,5$ mm       |
| V <sub>3</sub> | $12,8$ mm       |
| V4             | $12,7$ mm       |
| V <sub>5</sub> | 13,8 mm         |

**Tabulka 7 - Velikost zkušebních vzorků z Ostravy**

Vzorky V6-V10 byly testovány na Jihočeské univerzitě v Českých Budějovicích. Následně byly změřeny a hodnoty zapsány do následující tabulky (viz tabulka 8).

<span id="page-41-2"></span>

| V <sub>6</sub> | 13,8 mm           |
|----------------|-------------------|
| V7             | 13,8 mm           |
| V8             | $13,6 \text{ mm}$ |
| V9             | $14,2 \text{ mm}$ |
| V10            | $13,9$ mm         |

**Tabulka 8- Velikost zkušebních vzorků z Českých Budějovic**

Z naměřených hodnot můžeme vyčíst, že u vzorku V2 nejspíše došlo k hrubé chybě při měření. Vzorky testované v Českých Budějovicích neměly tak velkou odchylku, což bylo nejspíše způsobeno nastaveným dorazem stroje, který měření zastavil. Na obrázku (viz obrázek 32) můžeme vidět vzorky po testování. Při detailnějším pohledu je patrné, že na vzorcích z Ostravy se vytvořil pouze jeden krček, zatímco na vzorcích z Českých Budějovic se vytvořily krčky dva. To bylo nejspíše způsobeno odlišnou rychlosti zdvihu.

a) Vzorky z Ostravy b) Vzorky z Českých Budějovic

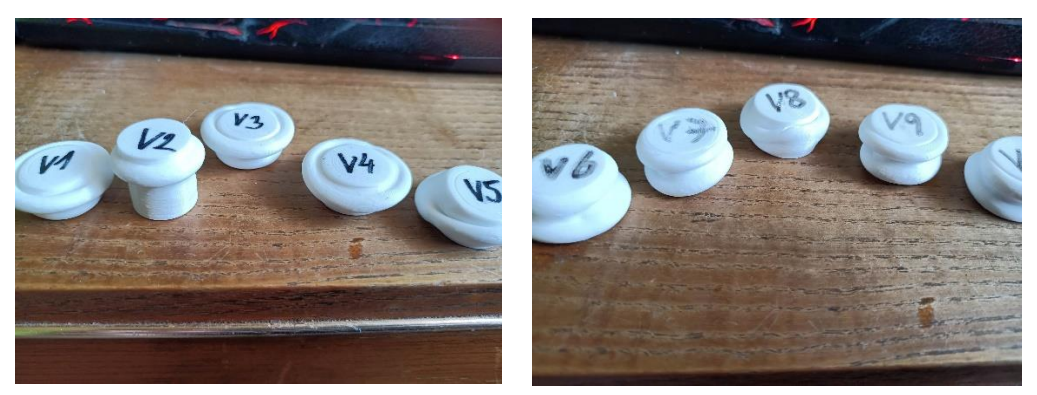

**Obrázek 32 - Zkušební vzorky po testování**

## <span id="page-42-3"></span><span id="page-42-0"></span>**8.4 Postup návrhu přípravku**

Při navrhování přípravku bylo nutné se přizpůsobit především univerzálnímu zkušebnímu stroji SHIMADZU AG-50kMX-plus a dostupným způsobům výroby, kterými Jihočeská univerzita v Českých Budějicích disponovala. Přípravek byl navržen pro otestování plastových výtisků ze školní 3D tiskárny. Vzhledem k povaze zkoušeného materiálu a materiálu přípravku tedy nebylo nutné provádět pevnostní výpočty na odolnost přípravku.

#### <span id="page-42-1"></span>**8.4.1 Postup návrhu spodní desky**

Návrh spodní desky byl závislý především na velikosti spodního stolu univerzálního zkušebního stroje a na rozmístění závitových děr ve spodním stolu, které slouží k upnutí spodní desky čtyřmi imbusovými šrouby M10. Pro snížení požadavků na přesnost výroby byly místo přesných otvorů pro šrouby navrženy drážky, které umožňují upnout spodní desku ke stolu s větší tolerancí.

## <span id="page-42-2"></span>**8.4.2 Postup návrhu horní přítlačné desky se stopkou**

Horní přítlačná deska byla vyrobena ve tvaru válce, který bude slouží ke stlačení zkušebních vzorků. Se stopkou byl spojen pomocí svarového spoje, který vzhledem k povaze materiálu vzorků z pevnostního hlediska vyhovuje. Rozměry stopky jsou přizpůsobeny tak, aby se dala upnout do upínacího zařízení horního rámu univerzálního zkušebního stroje. Ve stopce se nachází průchozí díra pro čep, který zajišťuje polohu stopky a horní desky. Zde byla důležitá přesnost. Při zkoušce by byl vyvíjen tlak na čep, proto je stopka záměrně navržena tak, aby se při tlakové zkoušce opírala o horní část upínacího zařízení stroje a tlak tak působil primárně na ní.

## <span id="page-43-0"></span>**8.5 Původní myšlenky při návrhu přípravku**

Původní myšlenka byla vyrobit horní desku se stopkou jako jeden kus, ale z hlediska úspory materiálu a způsobu výroby se varianta se svarovým spojem jeví jako úspornější a jednodušší řešení.

Dalším možným řešením bylo spojit tyto díly pomocí závitového spoje. U tohoto řešení ale nastal problém v tom, že by přítlačná deska nebyla celistvá a na zkušební vzorky by vlastně tlačila stopka.

## <span id="page-43-1"></span>**8.6 Případné změny a vylepšení**

Experimentální použití odhalilo hned několik nedostatků přípravku, proto byly navrženy případné změny a vylepšení.

## <span id="page-43-2"></span>**8.6.1 Omezení délky zdvihu kvůli dorazu**

Maximální dosažená síla byla omezena zdvihem stroje, který byl nastaven na 20 mm. Doraz na univerzálním zkušebním stroji ale umožňoval jen pohyb do přibližně 18,5 mm a již nešel změnit. Tomu by se dalo předejít návrhem delší stopky, nebo vyšší spodní a horní desky.

## <span id="page-43-3"></span>**8.6.2 Zlepšení estetické stránky přípravku**

Přípravek byl vytvořen pouze pro experimentální použití, z toho důvodu se nekladl důraz na jeho vzhled. Pro dosažení lepších estetických vlastností by připadalo v úvahu lakování.

## <span id="page-43-4"></span>**8.6.3 Kalení**

Pro zlepšení mechanických a fyzikálních vlastností by bylo možné přípravek zakalit, což ale pro účely bakalářské práce, vzhledem k povaze zkoušeného materiálu, bylo zbytečné.

## <span id="page-43-5"></span>**8.6.4 Zvýšení přesnosti při umisťování zkušebních vzorků**

Pro zvýšení přesnosti zkoušky z hlediska umisťování zkušebních vzorků by bylo možné přípravek vylepšit označením středu pomocí načrtnutí os na spodní desku.

## <span id="page-44-0"></span>**Závěr**

Práce se zabývala vytvořením funkčního přípravku pro namáhání materiálu v tlaku. Podle navržených výkresů se přípravek vyrobil a otestoval za pomoci zkušebních vzorků. Otestované vzorky se poté měly porovnat s výsledky vzorků, které byly otestovány na certifikovaném zkušebním stroji v Ostravě, ale bohužel z důvodu technických potíží výsledky z Ostravy nakonec nebyly k dispozici.

Z testování zkušebních vzorků pomocí vytvořené přípravku ale bylo vidět, že podle grafu se materiál při stlačení choval stejně, jako se chovají houževnaté polymery. Toto testování také poukázalo na některé slabiny přípravku, proto jsou v předchozí kapitole uvedeny případné změny a vylepšení, které by bylo možno při tvorbě přípravku uskutečnit.

I přes některé nedokonalosti přípravku a problémy s nedostupností naměřených výsledků bych ale práci hodnotil kladně, protože výstupem práce je funkční přípravek, kterým lze tlakovou zkoušku na školním univerzálním zkušebním stroji demonstrovat studentům, cíl práce tedy byl splněn.

## <span id="page-45-0"></span>**Seznam použité literatury**

Adeon.cz (2022). *Autodesk Inventor* [online], [cit. 10. 3. 2023]. Dostupné z: https://www.adeon.cz/katalog/autodesk/inventor/

Autodesk.com (2019). *System requirements for Autodesk Inventor 2019* [online] [cit. 11. 3. 2023]. Dostupné z: https://knowledge.autodesk.com/support/inventor/troubleshooting/caas/sfdcarticles/sfdcarticles/System-requirements-for-Autodesk-Inventor-2019.html

Driml, B. (2023). *Základní druhy namáhání materiálu* [online]. In: [cit. 12. 2. 2023]. Dostupné z: http://chemikalie.upol.cz/skripta/mvm/zkousky\_mat.pdf

Halama, R. (2012). *Pružnost a pevnost – interaktivní studijní materiál*. Vysoká škola báňská.

Chotěborský, R. (2006). *Nauka o materiálu*. V Praze: Česká zemědělská univerzita. ISBN 80-213-1442-7.

Janovec, J. (2013). *Technické materiály v primárním a preprimárním vzdělávání*. V Ústí nad Labem: Univerzita J.E. Purkyně. ISBN isbn978-80-7414-596-4.

Morávek, V. (1987). *Materiály a technologie: cvičení 1*. Ústí n. Labem: Pedagog. fak. Němec, M., Suchánek, J., Šanovec, J. (2016). *Základy strojírenské technologie I*. 3. vydání. V Praze: České vysoké učení technické. ISBN 978-80-01-06056-8.

Niu, Q., Jiang, L., Li, C. et al. (2023) Application and prospects of 3D printing in physical experiments of rock mass mechanics and engineering: materials, methodologies and models. Int J Coal Sci Technol, [online], [cit. 2. 4. 2023]. Dostupné z: https://doi.org/10.1007/s40789-023-00567-8

Oksman, K., Skrifvars, M., Selin, J.-F. (2003) Natural fibres as reinforcement in polylactic acid (PLA) composites, Composites Science and Technology,Volume 63, Issue 9, 2003, Pages 1317-1324, ISSN 0266-3538, [online], [cit. 2. 4. 2023]. Dostupné z: https://doi.org/10.1016/S0266-3538(03)00103-9.

Průša, J. (2023a). *O 3D tisku* [online]. [cit. 12. 3. 2023]. Dostupné z: https://josefprusa.cz/o-3d-tisku/

Průša, J., (2023b). *Stavebnice 3D tiskárny Original Prusa i3 MK3S+* [online]. [cit. 12. 3. 2023]. Dostupné z: https://www.prusa3d.com/cs/produkt/stavebnice-3d-tiskarnyoriginal-prusa-i3-mk3s-3/?gclid=Cj0KCQiAjbagBhD3ARIsANRrqEsVSyye6JkcZP-FKEqopT6BInO5E8ZwcoqWi5o8PInaSL\_5p6s3UXDsaAgD-EALw\_wcB#Features

Ptáček, L. (2002). *Nauka o materiálu II*. 2. opr. a rozš. vyd. Brno: CERM. ISBN 80- 7204-248-3.

Ptáček, L. (2003). *Nauka o materiálu I*. 2., opr. a rozš. vyd. Brno: Akademické nakladatelství CERM. ISBN 80-7204-283-1.

Shimadzu.cz (2023) *TRAPEZIUM X Software* [online], [cit. 5. 3. 2023]. Dostupné z: https://www.shimadzu.cz/trapezium-x-software

Shimadzu.cz (2014). *Autograph AG-X plus Series* [online], [cit. 5. 3. 2023]. Dostupné z: https://analit-spb.ru/files/TM/AG\_X\_plus.pdf

Skálová, J., Kovařík, R., Benedikt, V., (2005). *Základní zkoušky kovových materiálů*. 4. vyd. Plzeň: Západočeská univerzita. ISBN 8070434171.

Wimmer, T., (2012). *Základy strojírenství*. Pardubice: Univerzita Pardubice. ISBN 9788073955083.

Zavadil, T., (2019). *Zkoušky vlastností vzorků z plastu vyrobených 3D tiskem*. Praha. Bakalářská práce. Fakulta strojní ČVUT v Praze. Vedoucí práce Ing. Jan Tomíček, Ph.D.

# <span id="page-47-0"></span>**Seznam obrázků**

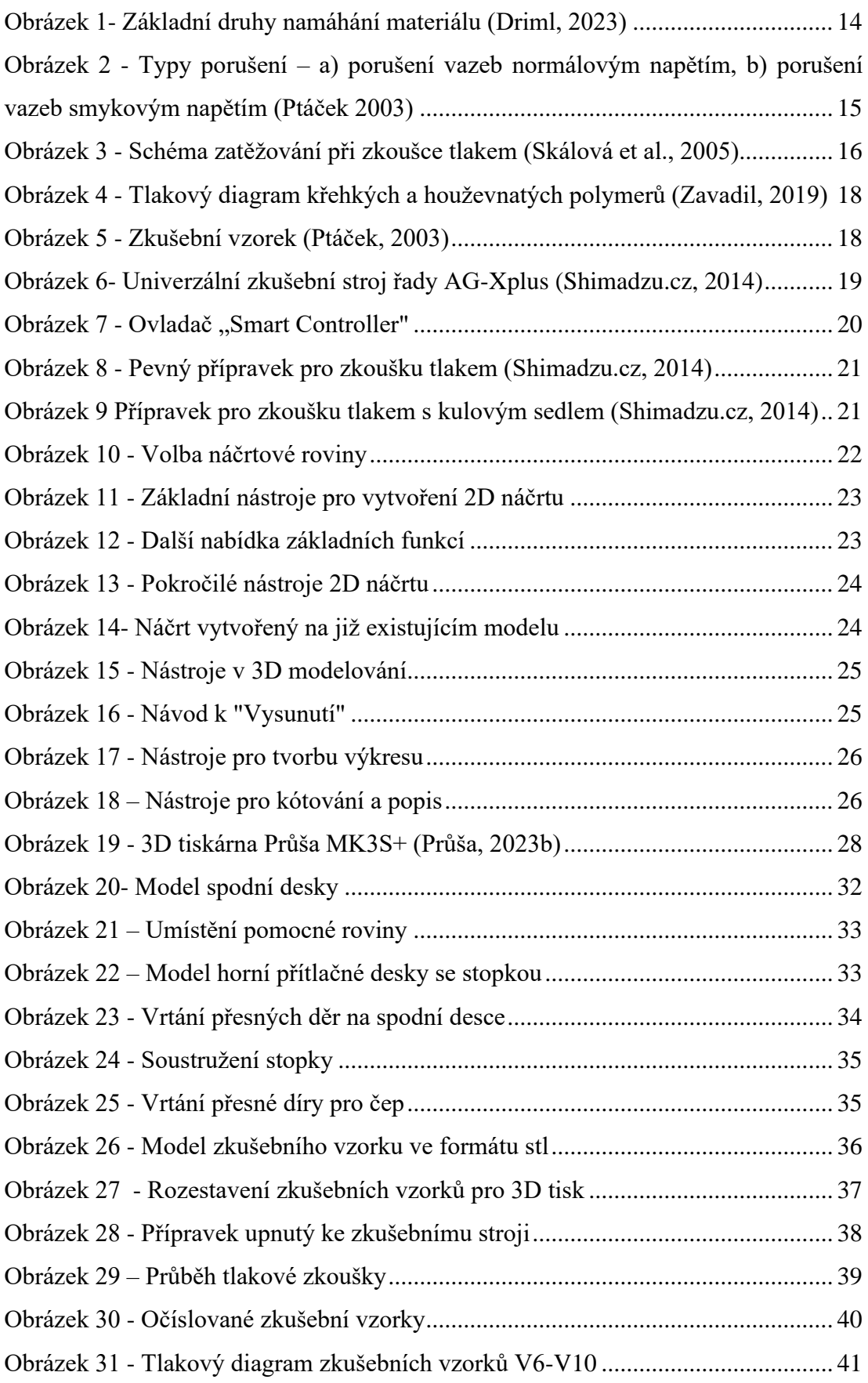

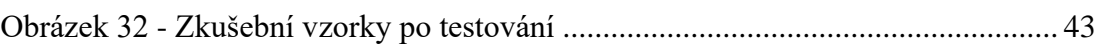

# <span id="page-49-0"></span>**Seznam tabulek**

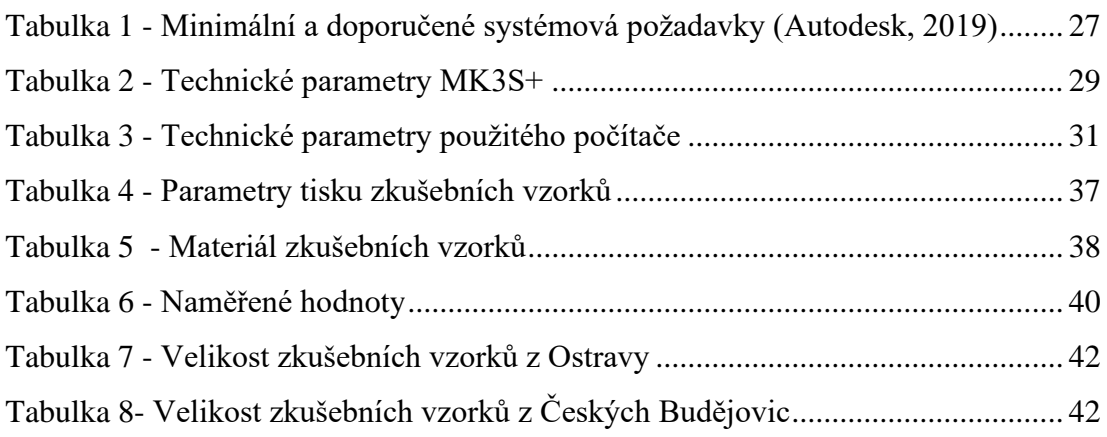

## <span id="page-50-0"></span>**Seznam použitých zkratek**

- ABS akrylonitril butadien styren
- ASA acrylonitrile styrene acrylate
- BVOH butenediol vinyl alcohol copolymer
- CPE chlorinated polyethylene
- FDM fused deposition modeling
- HIPS high impact polystyrene
- HTML hyper text markup language
- LCD liquid crystal display
- PC polycarbonate
- PETG polyethylene terephthalate glycol
- PLA polylactic acid
- PP polypropylen
- PVA polyvinyl alcohol
- PVB polyvinyl butyral

# <span id="page-51-0"></span>**Seznam příloh**

- Příloha 1 Technická dokumentace spodní desky
- Příloha 2 Technická dokumentace horní přítlačné desky
- Příloha 3 Technická dokumentace zkušebního vzorku